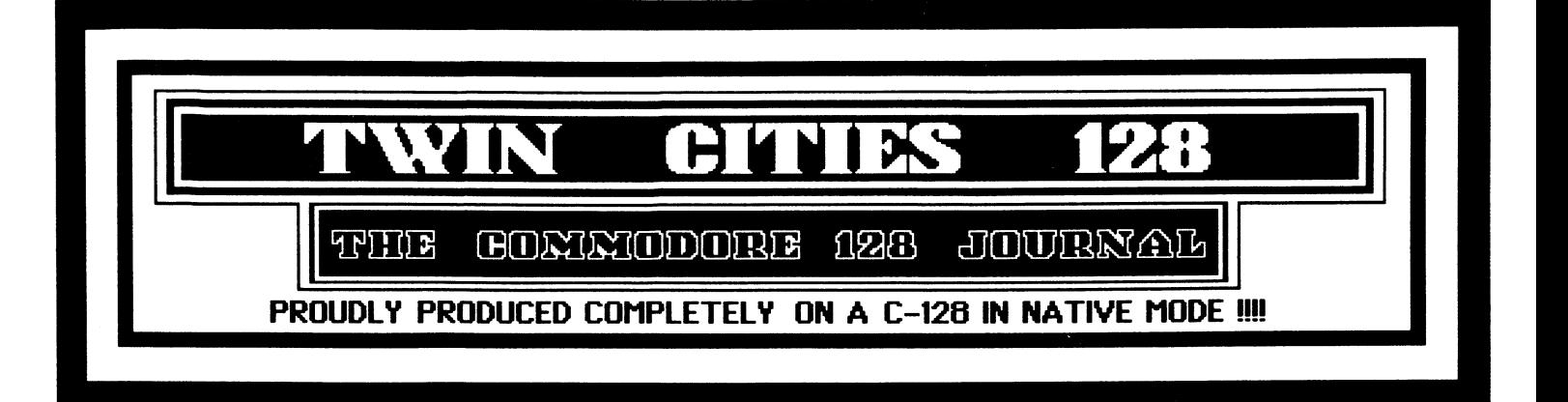

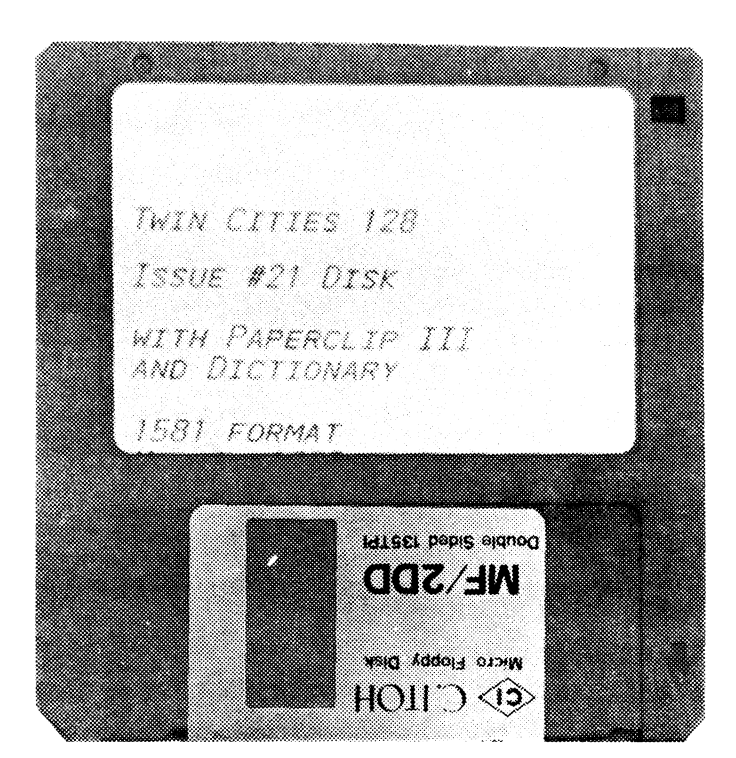

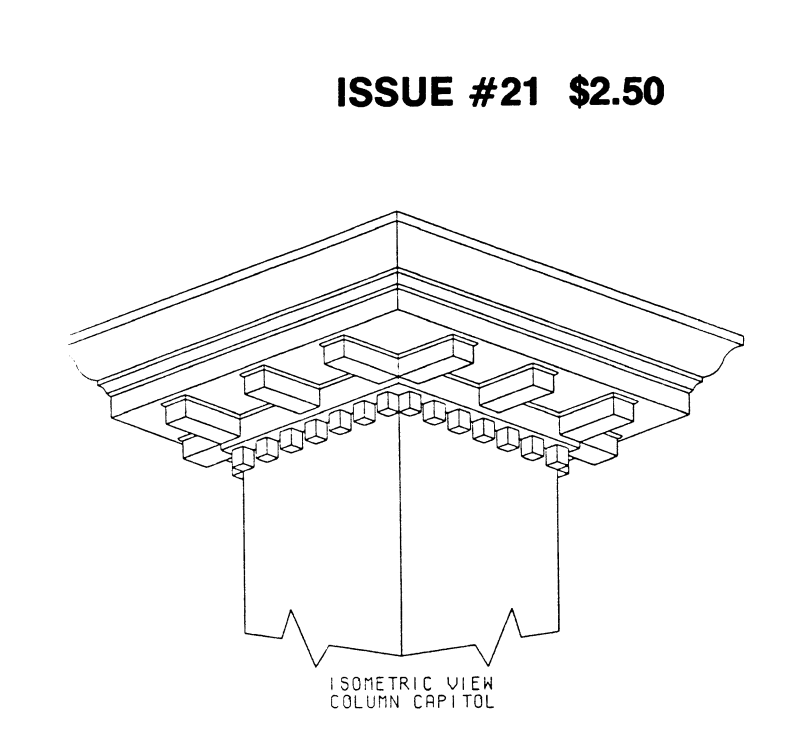

### **IN THIS ISSUE:**

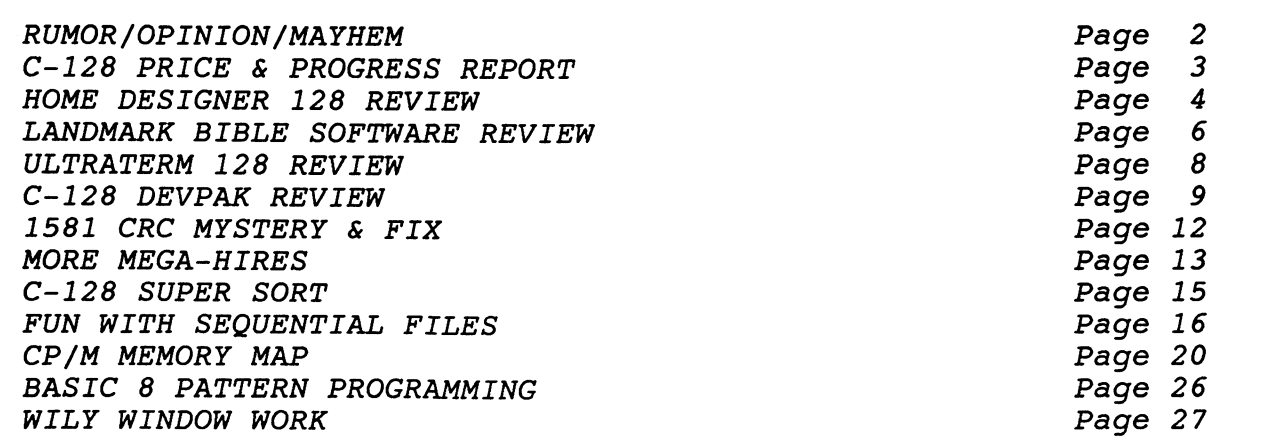

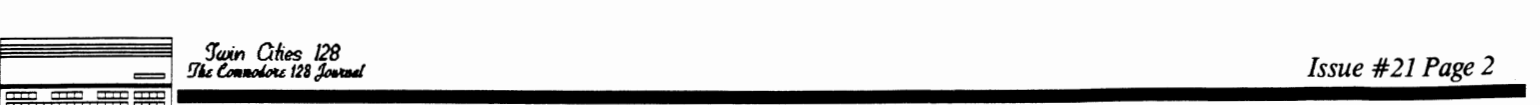

# **iffigure is a contract to the contract of the RUMOR/OPINION/MAYHEM**

*by Loren Lovhaug*<br>**When the going gets weird...turn Pro** Or maybe a more appropriate start to this column can be stolen from A Tale of Two Cities, "It was the best of times,<br>it was the worst of times". This is because in many ways<br>that well worn opening aptly describes what has happened to<br>me and Twin Cities 128 since our last issue

There is no doubt that things have never been better for me as a computer journalist. Not only has the readership of Twin Cities 128 grown significantly, but our compendium book<br>(the best of issues #1 - #18) is selling so well that we are having a difficult time keepmg it in stock. Sources at Quantum Link tell me that die C-l28 area we manage on Q-link is one of the most successful areas online. Of course, the shear volume of electronic mail I receive and the number of public postings in our message areas indicated we were doing well long before we received any official declarations. But beyond the recent successes of Twin Cities 128, my writing services are now peaking the interest of many other outlets in the Commodore worfd. Those of you who read a variety of Commodore publications probably have noticed my byline appearing on glossy stock. This would seem to validate the work Avonelle and I have been doing over the past two and a half years, suggesting that this effort has been something more than just an ego trip or a desperate attempt to provide<br>C-128 owners with information other outlets were not providing. I also think the fact that other publications are interested in my work is a positive sign for C-I28 owners that they have indeed not been forgotten, and that those in editorial positions are beginning to take note of the size and needs of the C-128 community. Another positive aspect of my- work being published by other outlets is the simple fact that the fmancial compensation received from such endeavors helps make this unorthodox career of computer journalism more viable.

But I would be a liar to suggest that all is well. The truth is, this issue should liave been in your hands a long time ago. Ordinarily, when a company the size of Twin Cities *128N* oyager Mindtools has trouble getting product out the door it is a sure sign that they are having financial difficulties. But as the previous paragraphs would seem to indicate this is not our problem. Our problem is something far more subtle than plain red ink, but something that is no<br>less a threat to our ability to serve you. Business professors have coined the term *"Hypergrowth*" to describe this phenomenon. One of the classic stages of hypergrowth is when the administrative duties of a company grow to a point where they become so overwhelming that they begin to effect the ability to create or distribute the product itself. In our case, administrative tasks such as filling book and single issue orders, recording new subscriptions, and working Through the myriad of governmental paperwork that are thrust upon people who deviate from the 9 to 5 norm takes its toll. Add to this the fact that our database is growing beyond the capacity of even 1581 disks and that there are only 24 hours in a day and you have a recipe for trouble.

Of course the paradigm for success for a start-up publication in the Commodore world is INFO magazine. When INFO reached the point we have arrived at they employed the classic solution to this problem: simply hire other people to handle some of the administrative work load, thereby freeing the principals to go about the actual work of producing product. The key to this solution is obtaining enough commercial success that you can actually sus tam someone on a "real" payroll. So far in this aspect, our operation has resembled the amateur rather than the professional. At this point we easily bring in enough money to print and mail out our publication, buy whatever hardware we need to assist us in production, and pay our authors a small gratuity: while periodically giving me a paycheck however at this point the resources are not in place to hire clerical staff or an office to put them in.

So why am I telling you this? I can assure you it is not a ploy for your symrathy, or an excuse for die delay between issues. Neither of those in reality would be all that helpful. I am explaining all of this to you because I quite frankly am stumped. As our readership has continued to grow, the delay between issues has also grown and I have been unable to come up with a way to reverse the trend. So I am asking you, our loyal readers for your ideas. I have been quite Impressed in the past with the advice and suggestions you have rendered and I am hopeful that somewhere within our collective minds we can come up with some kind of scheme for getting this thing back on a regular schedule.

While we are on this theme, at least one reader has written in to tell me that in his mina it did not matter how long it took us to get an issue out, just as long as we keep producing issues. While I am sure this person speaks for many people who are just appreciative that someone is doing a C-I28 exclusive publication, I am also quite sure that there may be some people who are angered or are upset. *For* those of you who may be upset, I want to remind you that if for any reason you are unhappy with Twin Cities 128, we will cheerfully refund the unused portion of your subscription.

On a more cheerful note, at least one expert in this field has told me that he thinks our production delay dilemma will soon take care of itself. He bases his opinion on our rate of growth over the past year and the amount of exposure we are beginning to receive. It is his conviction that with a product that is being well received and that is showing no signs of losing quality or demand, this stage of hypergrowth will pass and we will be able to expand and afford the clencal help we need to maintain a healthy schedule. He also points to the fact that INFO also went through the same kind of production schedule lag just before they really burst into the "big-time". If he IS correct, than maybe this discourse will have been for naught; but I just wanted you to know that I am in fact concerned about the problem, and am looking for ways to correct it.

The biggest and the best<br>A couple of quick notes about this issue of Twin Cities 128. This issue of Twin Cities 128 is the biggest issue we have ever put together. I also believe it is the best looking issue we have ever put together. With this issue we have really concentrated on the details. Beyond ordinary, but crucial details such as spelling and grammar, Avonelle and I have been particularly careful about making sure that our layout was more attractive and easier to follow. You might note that when an article is continued onto a following page an effort has been made to direct the reader to that page.

Also, over the past couple of issues I have been playing with the command language of our laser printer to create more sophisticated look. Some of you have asked about how I do such things, so here is the story. First I drew the C-128 and the bitmapped text in the left corner using<br>Basic 8. I then diverted printer output from Basic 8's @hcopycommand to a sequential disk file and appended to that disk file the proper control codes from the laser's printer control language to position and draw the black line at the top of the page. Then I used the external file option available in Pocket Writer 2 to send the page header stored in the sequential file to the printer at the beginning of each page. Then using Pocket Writer's redefine  $character$  (macro) option, I was then able to position the page number and article title using the laser printer's control language and print the article text for each page. It sounds more complicated than it really was, but the result is that both the header and the text are positioned automatically by the laser printer without any external cutting or pasting.

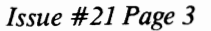

### *by Loren Lovhaug .* Burning The Midnight Oil

Mountain Wizardry Software has just announced its Midnight Assembly System for the C-128. It functions in 80 columns, contains a full screen scrolling text editor, and also its own 1700/1750 RamDos for fast operation with the<br>RAM Expansion units. It also allows multiple statements per line of text and free format text entry. Although we don't as yet have an official price, you can contact Mountain Wizardry Software, P.O. Box 66134, Portland, OR 97266, (503) 265-2755 for more information.

### Teach An Old Dog New Tricks

Release 4 of WordStar is now available from MicroPro. They claim to have added over 120 enhancements from the last release, while still maintaining the previous "look and feel". Enhancements include an expanded dictionary for the spell checker, a facility for finding rnyming words and anagrams, improved print capability, on screen boldfacing and underlining, and increased printer support. Wordstar 4 runs under CP/M and is available for \$89.00, and includes a 90 day warranty period with free technical support. Contact: MicroPro International Corporation, 33 San Pablo Avenue, San Rafael, CA 94903, (415) 499-7676.

#### Fonts For The Master

 For those of you who use Fontmaster 128 and are looking for more fonts and borders, you will be interested in Suzart, a collection of fonts and borders specifically for this program. The fonts are of the "pictograph" variety: using a picture for a character instead of the character itself. For instance, one particular set prints an apple for the letter "a". Some of the pictographs include fish, disks, computers, dogs, trains, furmture, etc. The borders are also quite good. For order information, write to: Suzart, P.O. Box 410852, San Francisco, CA 94141-0852.

#### When The Doctor Is Out, Call A NURSE

Free Spirit Software has released Nurse, a comprehensive diskette sector editor for the Commodore 64 and Commodore 128 computers. On the C-l28 Nurse operates in 80 column FAST mode. Nurse supports the 1541, 1571, and 1581 disk drives as well as many older PET and Commodore compatible drives. Support is provided for drives 0 and 1 on dual drives and disk deVices from 8-11. Nurse edits in hexadecimal, decimal, or text, recovers damaged data by reading through errors, scans a disk or file to find errors, searches the disk or file for strings, does operations on of a sector such as fill, and, or, add, subtract, exclusive-or, disassembles the current byte, copies from one sector to another or even another disk and performs many other disk editor functions. Also included with the Nurse package is a variety of useful, user usable programming routines, and some *very* slick utilities including a routine that enhances the C-128's built-in monitor by adding scrolling "on the fly" disassembly. Nurse is retails for \$34.95 and is available from: Free Spirit Software Inc., 905 W. Hillgrove Suite 6, La Grange IL 60525, 800-552-6777<br>or 312-352-7323.

#### Book Balancing Act

Professional Software has released a C-l28 version of their Pro Tutor Accounting, designed to help people master basic accounting principles. The tutorial package carries a list price of \$99.00 Wlth an educational version induding many valuable teacher utilities available for \$250. In addItion to Pro Tutor Accounting, PSI is currently developing similar tutorial programs in Language Arts, Physics, Consumer Math, and Pro Iutor Accounting If which will deal with more detailed accounting situations. For more information, you<br>can call them toll free at: 800-343-4074 or direct at 617-444-5224

#### .................................................................... .......... .... .. .. 1::@1iS§§§ ;:lmJi **C-128 Price & Progress Report**

### If Ivan Boesky Had Used A 128...

Strategy Software has announced the release of The Strategist, a Commodore 128 market timing program for investors in stocks, bonds, mutual funds and commodities. It allows the user to chart issue prices against one or several indicators so that he/she can visually pick the one or ones that seem to call the turns in the marKet, then use it or them to time his trades. Strategist takes the direct approach to the investor's question of which strategy is best. Starting with a historical quote file for the issue of interest and a strategy specifIed by the user, it goes through the file making realistic simUlated trades to see how much the strategy would have paid in real life. Then Strategist can also take this approach step farther: starting with the user's initial strategy, the program goes through the historical file over and over, varying the strategy slightly each time until it arrives at a strategy that gives the optimal payoff. The Strategist package includes the main program, Strategist, and two supporting programs. One creates historical files and the other tracks week-to-week price activity (in the present) for trading signals. The package also mcludes a telecommunications program. The Strategist includes master disk, an 84 page manual, and 90 day money back guarantee for \$29.95. Interested investors can order the Strategist directly from: Strategy Software, Box 14-2403, Anchorage, Alaska 99514

Here Comes The StutT Busy Bee Software is proud to announce the release of "The Write Stuff 128" (TWS) the C-l28 version of their popular C-64 mode word processing software. For just \$2g.95, TWS 128 looks to be quite a bargain, especially smce it boasts most if not all of the features found in top-flight  $C-128$ word processing products such as Pocket Wnter 2 and PaperClip III. Here is just a subset of the seemingly endless list of features: Multiple text areas (up to ten), split screen text editing of single and multiple text areas, 1700/1750 RAM expander support, user defined keyboard<br>macros, printer macros of up to 32 ascii characters, macros, printer macros of up to 32 ascii characters, automatic multiple column generation, built-in outliner, non-copy protected (can be placed on 1581 disk), automatic carriage return stripper, user modifiable (by assembly  $\cdot$ language programmers) complete with patch area and jump table, 1581 sub-directory support, multi-function calculator, and mail merge. Author, R. Eric Lee also indicated he is working on a spellchecker/dictionary lookup module and a Quick Brown Box version of TWS 128. So far I am impressed, look for our review in issue #22. Busy Bee Software, P.O. Box 2959, Lompoc CA 93438, 805-736-8184.

### CP/M gets a boost with QBB

Miklos Garamszeghy (you know the guy that keeps us and<br>Transactor busy formatting lots of text) has created a Transactor busy formatting lots of text) has created a utility that allows you to use Brown Boxes Inc.'s wonderful 64K battery backed CMOS RAM cartridge (Quick Brown Box) a RAMdisk under CP/M. Even better is the fact that you still use the 1750 RAM Expander as a volatile 512K RAM disk and QBB cartridge as a 64K non-volatile one (provided of course you have a multi-slot expansion bus). For Mike's next trick, he is going to see about getting CP/M to boot right off the cartridge itself. Meanwhile yours truly is going to work on some nifty native mode QBB applications (as soon as I get caught up with the 100 other things on my agenda). Anyway, if you are interested in obtaining more information on the QBB CP/M patch, or the cartridge itself I strongly urge you to write: Brown Boxes Inc., 26 Concord Road, Bedford MA 01730.

#### Page Illustrator Gets Improved

PATECH software's recently released graphics program, Page Illustrator has been upgradeo. Version 1.1 is bemg offered free of charge to all owners of the original package. To receive the upgrade, simply return your onginal disk to. PATECH in the disk mailer provided and PATECH will send you the new upgrade. Alas, still no sign of Page Builder 128. but whose fault is that? PATECH Software, P.O. Box 5208, Somerset NJ 08873.

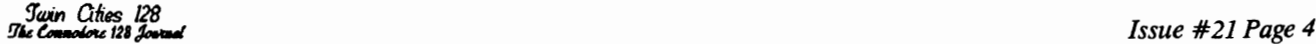

### **HOME DESIGNER 128 REVIEW**

#### *Review by Bruce Jaeger*

**Milli** 

Home Designer is a CAD (Computer Aided Design) program for the C-128 that's not going to get many decent reviews. But wait a minute! I'm speaking from a professional writer's standpoint, not a CAD user's. Home Designer is a powerful, complicated program that's difficult to get to first base.<br>with; you've got to be willing to dedicate some time to it. Most of the reviews you'll see (and the ones I've seen already) just re-write the press release a bit, say "Gee! This is powerful!" and reprint some of the sample printer outputs. THAT is not a decent review, which explains my remark. (And I bet I had programmer Russ Kendall squirming there for a minute!)

......................................................

CAD programs should not be confused with drawing programs. A real CAD program gives you computer versions of (at least) the following drafting tools: ruler, triangle, protractor, compass and architect's scale. For input devices, Home DeSigner supports joysticks and either the 1350 or the proportionaf1351 mouse--I've tried them all, and defmitely recommend the latter! There are no other requirements to run the program that a normal system isn't likely to have, although the Abacus BASIC-128 compiled programs are kind of<br>large, and I wouldn't recommend using a slow 1541 disk drive<br>unless you're quite young and have a lot of life ahead of unless you're quite young and have a lot of life ahead of you. No use is made of RAM expansion at present, and the program runs in graphics (40-column) mode.

A decent CAD program should produce output (either printer or plotter) that is independent of screen size or resolution. (There are some "CAD" programs for Commodore computers where the lines and dots on the screen are the end computers where the lines and dots on the screen are the end result, and that give you a screen dump for your output--take THAT to a machinist sometime, and see what kind of reaction you get!) Home Designer, on the other hand, is an object oriented drafting program. That means that the individual elements of the drawing are made up of lines, arcs (or circles) and text. This makes it easy to change the scale of a drawing, or to "zoom" in on part of a drawing<br>to see it in more detail,

Home Designer can either drive a plotter, or produce "C" size (16x22) drawings in one or two passes on a variety of dot matrix printers. (With printers that can handle Olily 8.5" wide paper, you have the option of either your design half-size to fit on one page, or of making two separate drawings that you can paste together for your final<br>16x22 version.)

I must not try and fool you into thinking I'm any kind of a CAD expert, but I am exposed to them in the line of business. (I'm a freelance technical writer.) I've seen PC-based and VAX based CAD programs in use, work with their output all the time, and even wrote my own simple CAD to do accurate plan view ("top view") drawings of machines. Home Designer has many of the same features, and in fact the same sort of operating environment and syntax, as the professional systems I've seen. (It's not surprismg, as programmer Kendall works with state-of-the-art equipment in his "day" job!)

Here are some of the more powerful features and capabilities of Home Designer:

#### OBJECT·ORIENTED

As mentioned before, the individual elements of the drawing are made up of lines, arcs and text. If the detail is too small to see in the full-size drawing, you can see it by "zooming in" and getting a more close-up view.

#### SLAYERS

Your drawing can have from one to five "layers" or levels, which you can display on the screen all together, or with different layers left out. This means you can have your main draWIng on one layer, your dimensional data (the little arrows and lines and numbers that tell how long an object or

dimension is) on another level, and plumbing or wiring or text or what-have-you on another. By choosing to not display the text or other at's worth it, as redraws can take a frustratingly long time--more on that later.) By the way--text can also be turned off separately.

You can also print or plot the different layers all together or individually. Anotlier good use for layers is for users with access to multi-pen pIotters--you can have each layer in a different color.

#### LIBRARY FIGURES

You can convert any drawing to a *LIBRARY* figure. This means that you'll be able to call up from disk and *INSERT* the drawing into another draWIng, converted to the scale of the new drawing--kind of like a word processor for drafting! A library of windows, doors, sinks and other household-type stuff is included.

#### SCALING AND "REAL WORLD" VALUES

Home Designer lets you draw lines and arcs by inputting the actual dimensions for a line length or a radius, so you<br>don't have to do all sorts of mental conversions all the time. ("Let's see--I'm drawing this 1/2" to a foot, so a 126.5" line would be, um, 126.5 times .5, divided by 12, um, 5.27 inches. I think.")

With Home Designer, I did the above by setting the scale to  $1/2$ " to the foot (by entering *SELECT SCALE*  $\cdot$  5" = 1') and by inserting a line 126.5" long (with the command *INSERT LINE HORIZONTAL* 126.5").

By the way, you don't have to type those long words all the time; only the first three letters matter. *"SEL SCA"* and<br>*"INS LIN HOR"* work just as well. The latter often-used command is even on a function key!

#### DRAWING COMMANDS

Almost everything you do with a CAD program starts with an *INSERT.* You insert lines, circles and text. Lines can be drawn either horizontally, vertically, or at specified angles; a drawback of Home Designer is that you can only used the scaling LEN modifier with horizontal or vertical lines--I could not have drawn that 126.5" example line at a 45 degree angle.

It's an added step, but I could take that horizontal 126.5" then use the *ROTATE* command to put it at a 45 degree  $\epsilon$ . Then, I could use *TRANSLATE* to move the line (or any group of lines and arcs, up to 50) anywhere I wanted it on<br>the drawing. Other drawing commands are *MIRROR*, to make a mirror image, *TRIM* (to lengthen or shorten a line to fit the rest of my drawing), *DIVIDE* (to divide a line into two, perhaps more manageable sections), *CHANGE* (to change the parameters of something I'd drawn previously), *OFFSET* (to create parallel lines), *VERIFY* (get text information about where a line is--start points, end points, layer, etc.) and finally, *DELETE*, a command that you'll be using a lot as you learn to use Home Designer.

You can locate lines on the screen/paper by using absolute<br>coordinates from the keyboard (X1Y2 would mean 1" from the coordinates from the keyboard (X1Y2 would mean 1" from the left, and 2" from the bottom), by digitizing a point or points with the mouse or joystick, or by "snapping" onto the end of a previously-drawn line, by typing END or NEAR as<br>part of your line command, then positioning the cursor on<br>the end of the desired line and pressing the mouse/joystick button. I'm not sure about the accuracy of some of the snaps. If you'll look at the sample vial filler drawing, you'll see several little "hanging" ends on corners; these are all at the ends of lines I'd snapped onto. (I did the snapping at different levels of zoom, which may have<br>affected things; however, since this is object-oriented, it shouldn't have mattered.)

#### *Continued from Page 4*

<del>888.838</del>

Home Designer is undeniably powerful, especially considering the price, and the limited computing resources of the Commodore 128. You pay for this power in terms of complexity and speed. As far as complexity goes, the drawing commands have (to me, at least) non-intuitive and seemingly inconsistent punctuation requirements. You'll be constantly flipping pages in the manual for quite a while.

..........................................................

The manual itself is adequate, but just so. Part of the problem is simple typography you can barely' tell the bold-faced entries from the regular type, and there's nothing to break up the pages. Big, fat headlines are desperately needed to make looking up commands easier. (My manual became twice as useful after I went through it with a highlighting pen.) The index is incomplete, and the tutorial teaches you how to type in individual commands, but needs to cover some groundwork in how to start a design, where and why to locate the first lines, etc.

Speed? I've seen CAD programs running on XT's, VAX's and 80386-based machines, and no matter wnat kind 01 whiz-bang machine you have, redrawing a screen is never fast enough, especially once you get used to using the program! Home Designer's screen must be redrawn whenever you shift *ZOOM* levels, and, even though FAST mode is used, it still takes long enough to get frustrating. It would probably be faster if written in other than compiled BASIC; frankly though, there isn't a decent alternative language for a program of this size and complexity on the Commodore 128, especially consider trying to product to market guickly enough, and the economic realities of how many copies a complex CAD program is likely to sell.

#### PRINTER and PLOTTER OUTPUT

 Home Designer currently supports only the toylike Commodore 1520 plotter, and the Hewlett Packard 7470A (or equivalent). I have a surplus Apple plotter which is not compatible with either of the above, so I wasn't able to test plotter output. I DO have access to HP\_plotters, and I suspect many Home Designer users will as well; I wish future versions of Home Designer would include an option to divert the plotter output to a disk file, so that we can transfer it to an IBM-compatible diSk and dump' our drawings to a plotter using other than a C-128. Home Designer also needs to support the "standard" type of RS-232 interface for users who do have plotters they can connect to their 128's. At present, only the serial-bus type of RS-232 interface is supported.

Home Designer's plotter support is Its dot matrix printer support is outstanding. When printer in "high-res" mode, you'd swear that some of the drawings came from a plotter! Even the "draft-mode" printouts are good. The circles are actually round, and the lines (even the angled lines) are straight, without the dreaded "stairstepping." Not all of the supported printers work as well as others, of course. On the negative side, it takes a long time to do a high-res printout; a half hour or so. So use draft mode for all your test prints.

While Home Designer supports a variety of printers, among them the Epson  $RX$  (which most dot matrix printers emulate), I could not get it to work with my "ancient" Epson MX-80 with an early version of Graftrax. On the other hand, the new WordPerfect 5.0 for IBM computers doesn't work with it,<br>either, so Home Designer shouldn't take too much blame.

I fmally borrowed a Star NX-lOOO, and, by ignoring the STAR SG10 and SG15 drivers and calling it an Epson, I was able to get the print program to work except that I had to flip the dipswitch inside the printer to turn on Auto Linefeed. The moral is that, unless you're luckier than I, you're going to have to spend some time fiddling with printer drivers and dipswitches (on both your printer and your interface). A few examples are\_given in the manual, but it's impossible to cover even a small percentage of the many possible combinations users might have.

### **HOME DESIGNER 128 REVIEW**

Okay, now that I've discussed what the program does, here is what I'd like to see improved:

### A LARGER DRAWING AREA ON THE SCREEN The right inch or so of the drawing area is lost to a list

of menu commands, which you can "pull down" with the mouse. This is a wasted cuteness, because alinost all commands require some extra typing of parameters at the keyboard anyway. I'd rather have the space for draWIng.

#### SPRITE CURSOR COLOR

 At present, everything is white on black, which is all right. But the mouse-controlled crosshair "cursor" and line endpoints are also white, making them unnecessarily hard to pick out sometimes in a crowded drawing.

#### SOURCE CODE FOR OUTPUT DRIVERS

 Maybe I'm getting greedy, but if I had these I could do the modifications to get my Apple plotter to work, make the save-to-disk modification I want, and get my MX-80 to work.<br>Actually, due to the tremendous job Russ Kendall has done in the printer drivers, I don't blame him for keeping the code to himself! And for the same reason, it probably wouldn't be trivial to modify the printer driver. (Russ told me on the telephone that he'd considered a parameter-entry type. program to let users plug in their own printer's commanas, but It just didn't seem practical, and probably wouldn't work well enough to get the desired results.)

#### GO TO FAST MODE FOR ALL DISK ACCESS

 This is not only for speed, but to eliminate the annoyance of watching the sprites and the split-screen mode flicker as the drive is accessed.

#### NEED A "MOVE TO" COMMAND

 I needed to position a circle a scale 8" from one line, and a scale 10" from another. The only way to do it I could think of was to *SNAP* onto the ends of either line, draw two dummy lines (8" and 10") to be deleted later, then *SNAP* onto the intersection for the center of my circle. (Instead of having to delete all these "dummy" lines, I could have put them on another *LAYER,* then just not printed that layer in my fmal drawing.

#### **CONCLUSION**

It's a powerhouse, and a bargain, and a program I will use.<br>*Home Designer 128, by K&K Software Distributed by: BRIWALL*, *Box* 129, *KUtztown, PA 19530,* (215) 683-5699 \$49.95

#### VIAL FILLER

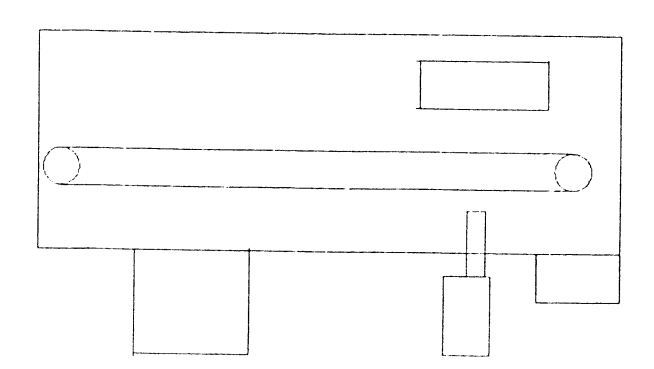

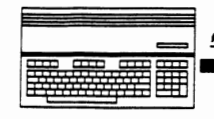

#### *Review* by *Avone/le Lovhaug*

The Commodore 128 world is filled with spreadsheets, databases, and word processors. Graphics packages are also<br>becoming increasingly popular. However, there is more to<br>life than productivity packages and paint programs. And specialty software is also becoming a prominent part of the C-128's existence. An example of this is PAVY Software's "Landmark The Computer Reference Bible" (Landmark TCRB).

Landmark TCRB is a tool which helps you to study the Bible<br>using your computer. Version 2.0 comes on 31 1571 disks<br>consisting of 1 program disk, 24 Bible text disks and 6<br>concerdence disks. The manual and disks are nackage concordance disks. The manual and disks are packaged together in a giant  $(12" x 10" x 2")$ , spiral bound, plastic casing. The manual comes in large very readable type and the disks follow the manual packaged in clearly labe casing. The manual comes in large very readable type and<br>the disks follow the manual packaged in clearly labeled<br>plastic pockets, making it easy to return the disks to their<br>correct location after use. Although each disk i labeled except for the disk number, a card next to each disk pocket clearly states the disk number and the section(s) of the Bible represented on the disk. The program also comes with pockets for 9 extra disks, so the the person who creates new Bible disks can store the disks with the program's other disks, along with extra mini-labels to match the rest of the numbering system. The program supports the 1571, the 1581, and a hard disk drive. It does not yet rt the RAM expansion, but there are plans to offer an update which will have RAM expansion support. The program also is currently in 40 columns. Apparently, many of those people who were waiting for the C-128 version of TCRB requested it to be in 40 columns, presumably because it is easier on the eyes. An 80 column option is also planned.

Before I examine the functions and uses of the program, let me give you a little background information which I hope<br>will give you a feel for how the program works. Landmark<br>TCRB begins in a broad main menu area. This menus consists of several options: start the program, color menu, disk<br>menu, printer menus, save selections, and restore<br>selections. The color menu, disk menu, and printer menus<br>all allows: the color menus contractions of the collo all allow you to set your opttons so that you can fully utilize your particular system configuratton. The color menu allows you to set your background color, border color, text color, outline color, and word's of Christ color. This flexible option is convenient for those of us who hate being stuck with the programmer's color choices. The disk menu allows the user to read a directory, choose the number of drives the program will utilize, and set the pause or delay time for reading messages and directories. As previously mentioned, the program can utilize a variety of disk drive configurations, including 1 or 2 drives, dual drives and hard drives. The print menus allow the user to set formatting commands such as margins, spacing, characters per line, justification, centering, and printer type. Once you have set up the system for your particular configuration, you can save these settings to disk.

To get a menu in the main program area, you must press the up arrow key (the one next to the restore key). This brings up a three line by six words across menu of choices. The cursor starts on load, which is probably the most used.<br>Loading is fairly straightforward: type in the file name and press return. The file names for the Bible consist of an<br>abbreviated version of the particular book of the Bible,<br>combined with the chapter number. For example, for Genesis<br>1 the file name is "GE1". To me, this a fairly in way of dividing things up, as opposed to creating files as<br>big as the program can handle, and dividing things up where ever it gets too big. It also makes things easy to find. You are allowed several options whenloading a ftle. You can load with or without references, from devices 8 or 9, drives or 0 or 1 (dual drive), with or without abbreviations, With index markers or with verse designations. The fIrst choice, with or without references, allows you to load the ftle with the references to other allows you to load the file with the references to other verses included in the reference area, or without

### ........................................................ .. ........ .. **LANDMARK TeRS 128**

references, so that you can create your own references <sup>p</sup>laced into this area. Loading with or without abbreviations allows you the Choice of loading the text with or without accents on proper names. Loading with index markers brings files into memory with each verse labeled like this "-001", "-002", etc. Loading with verse designations would change this to: 'GE1:1", "GE1:2", etc.

The function menu allows for fast cursor movement with a screen up and screen down option, as well as a goto command. Unfortunately, the goto does not allow you to choose a specific line, but instead allows you to choose from line<br>100, 200, 300, or 400. However, to choose to move to a 100, 200, 300, or 400. However, to choose to move to a specific verse, the user should instead utilize the hunt command, and use the verse number as the search string. This seems a bit clumsy to me, as personally I would assume the goto command would be used for a verse by verse movement. Also, the home option will take you back to the beginning of the file. The hunt option of the function menu allows you to search for a string of characters within the particular file you are viewing. It will also scroll you to a particular verse (as verse numbers are included in the text). It is not case sensitive. After it fmds the string, you are asked whether you would like to continue searching for more occurances of the string or quit. The hunt option begins at the cursor, so you can affect the hunt by moving your cursor past an area you may wish to skip.

TCRB also includes a very useful reference feature. This feature provides a listing of verse material which is<br>similar or pertains to the material currently being viewed. Normally, the references reside in a separate area, and<br>although they are a part of the same file, the user views<br>either the main Bible text area, or the reference area, or either the main Bible text area, or the reference area, or the buffer area, not any together. However, TCRB includes a special option which allows you to view the references at the bottom of the screen for each verse as th In this way, the user can view both the verse and the reference at the same time. This is feature is similar to the listings found in printed Bibles which contain the references for each verse in the right, left, or middle margins. Another nice feature alfows the TCRB user to create hislher own personal notes within the reference area.

PAVY suggests three primary uses for Landmark TCRB: 1) To conduct searches of the Bible for words, phrases and sentences; 2) To create files covering any Bible related subject or section of scripture, probably to be converted for use in a word processor; and 3) To assist in the creation of a personal Bible by outlining text, adding notes and additional references, and saving tliis back to disk. This personal Bible can be constantly updated and added to,<br>keeping all references and notes organized. Let's examine how well the program facilitates these applications.

Central to all of these applications for TCRB is the programs ability to quicKly and effectively search and recover bible text. The search facility is designed to<br>search for various strings, placing the verses found by the<br>search in files to be viewed later. This means that except for disk swaps, the search facility runs pretty much on its own. This function also allows you to search by individual files, old or new testament books, entire testaments, or the entire Bible. The first time I tried this, I used the single drive setting. If you are searching for a fairly common word or phrase, I would strongly advise against using a single drive, even to search just a bOOK. The program searches as many files as it can, placing the verses it<br>finds that match in a buffer. When the buffer runs out, it must save to disk before it can continue. Unfortunately, this means some serious disk swapping. I had asked it to search for three different strings, all fairly common words.<br>Landmark had to save to disk after every three to five files. This took a little bit of time, and a lot of disk swapping. However, with two drives this went much better.

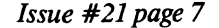

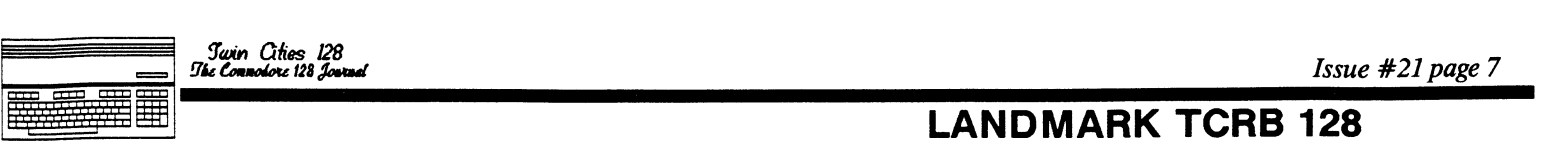

*Continued from Page 6* A nice touch in this section alfows you to format a disk before a save if you were out of space. Unfortunately, the program does not appear to cheCk the disk drive status and trap or handle these errors adequately. At one point I encountered a disk error, presumably caused by a corrupted or splat file, and the progfam did not indicate to me the problem. My drive light flashed, and the program requested that I insert the disks with the file on it and press return. I repeated the process, and was greeted with the same response, but with no message of an error. Instead of allowing me to skip the file, I was forced to abort.

PAVY Software goes into great detail in their manual and other literature regarding the search facility. Apparently there is a perception that Landmark's search facility should be changed so that it can resemble Bible programs found in the MS-DOS world which query the user on each match as opposed to the "batch" method PAVY uses. PAVY argues that tfie query on each match method means you are tied to your computer until your search is complete, because with this<br>kind of program you must look at each verse found by the search, and then decide if you want to save it, ignore it, or whatever. I found this argument extremely persuasive. I agree that for most people, the method of searching and creating a file for later perusal is superior to the query as you go method. However, if there are a lot of people who are really interested in the alternative, perhaps  $PAVY$ should offer both methods. I found the search facility to<br>work very well, and I was pleased with it. However, I would again state it functions much better with multiple drives.

The second primary use of Landmark outlined above is the creation of topical files consisting of any biblical information available. The program allows the user to load any of the files on disk (either Bible files, concordance files, or files created by the user), add notes and<br>additional information. The files can also be converted to the format of many word processors. The file converter is a separate module; although it is part of the program, you must save your current file and then reinsert your program<br>disk to use this function. The converter allows you to choose between saving to an sequential file, a program file, or converting a sequential to a program file. The verses are saved first, with the references at the end. I had no<br>problem loading a bible file converted to a ASCII sequential file into my word processor, Pocket Writer 2.

The third primary use of Landmark TCRB is the ability to create your own personal Bible. The program divides the computer's memory into three main areas: main, reference and<br>buffer. The main area is where you usually load the Bible<br>files. The references are also loaded into the reference<br>area when you do this, unless you choose the o load references. The huffer area is where you can create your own files with copies of text and verses found it the main area, references from the reference area, and your own personal notes. You can also place additional references, personal notes. Tou can also place additional references,<br>alternate translations (Landmark features the King James<br>version), or whatever you might find useful. TCRB provides<br>useful, but somewhat crude text editing abilites religious dissertation within this area, it is certainly • adequate for what it is designed to do: copy Bible text and add notes. For bigger jobs, you should export the file to a real word processor.

With a printed Bible, a person studying a section of text<br>might scribble notes in the margins, and underline or<br>highlight text of importance. However, this tends to get messy and disorganized. With Landmark, you can place a color marker before text you want to be "highlighted", and a end color marker when you wish it stop. If you want the words of Christ highlighted in a separate color, t can accommodate this. Your notes can be typed in exactly where you want them. You can also add to ilie references.

# **liting the Camera Contract of the Camera Contract of the Camera Camera Camera Camera Camera Camera Camera Camer**

I did have a few small grievances about the program. For instance, I was a little annoyed at the way the cursor is<br>used in Landmark, or should I say, isn't used. The progran<br>uses an arrow across the bottom of the screen to mark the vertical column. To mark the row however, it is simply the row at the bottom of the screen. The up/down cursor keys do not move a cursor, but instead scroll the screen so can get the line you want at the bottom of the screen. This means that you can't ever see past what you are looking at for your cursor. It seems awkWard to me.

Another problem I had with the program, which may or may not be a good thing is that the function keys are not redefined or disabled with Landmark TCRB. This wouldn't be a problem, except that if you are accustomed to using a function key in another program, and you forget and try to use that key, you<br>could use data. *F*or instance, if you try to type F1, the<br>default BASIC 7.0 definition "graphic" will be printed across your screen, overwriting any text that happened to be there, unless you happened to be lucky enough to be in insert mode. Of course, this could be put to good use by redefining your function keys to something useful before you start the program. In this way, you can set up a macro that might be useTul within the program, perhaps a word or phrase used frequently in your notes, or a command used often.<br>Perhaps in a future update PAVY will add a macro definition seuqence which allow the user to redefme the function keys from within the program. This could greatly add speed when moving through menus and increase the programs effectiveness. In the meantime, you could set up your<br>function key definitions using BASIC 7.0's KEY command before starting Landmark.

Standard disk commands are accessible through the disk option. The user can type in a disk command, such as formatting a disk, scratch a file, rename a file, validation of a disk, etc. There is also an option for reading the directory into a file.

The print accessory allows you to print your files in several different ways. It Will print the text and references side by side, print the references separate from<br>the text, print only the text, or print only the references. Text you outlined during the main part of the program can be underlined when printed. You can set it to slightly indent the first line of each verse so that each verse's integrity can be maintained. And you can send special codes to your printer so that you can take advantage of special features of your printer, such as fonts, etc.

The manual is fairly complete and is extremely useful for guiding the new owner of the software through the use of Landmark. However, it is typical of most software manuals that it doesn't mention things not related directly to the software. Hence, things like the function keys are ignored in the manual, and omy by mistake or by trial and error would you fmd that the function keys can destroy data in memory. One problem with the documentation is its physical size, due to the huge packaging which holds the manual and<br>the disks, it is difficult to read and refer to without a lot of desk space, unless you removed the pages from their 3 ring binder. Also while the manual includes a table of contents, it lacks an index, which would have been helpful.

Customer support seems to be an important feature of Landmark TCRB. Rick Pavy has indicated to us that he is very willing to hear customer complaints and suggestions. Because of this, and its abilities, the Landmark Computer Reference Bible is an extremely useful program for those persons interested in using their computer to research and study the Bible. The program is available from PAVY Software, P.O. Box 1584, Ballwin, MO 63022 for \$164.95.

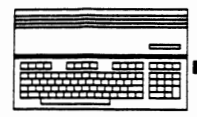

*= Issue* #21 *page 8* 9'tdn *Ones /28* 

#### bv *Ken Harwell*

Ultraterm III is a disk based telecommunications program released June 1, 1988 by Steve Boerner for the C-128 in SO-column moae. The entire package consists of a disk and a user's manual (hole-punched but unbound). The program is NOT copy-protected so you don't have to play with dongles, codes) passwords, or 3D glasses in order to boot it up or back it up. In fact, when you order the package, you are asked to choose wnether you would prefer 3 1/2 or 5 1/4 format. This is a nice touch for 1581 devotees.

The documentation is through (51 single-sided pages), well-organized, and easy to understand. This in itself is a plus for any type of program but especially one for telecommunications. In addition to fully supporting Ultraterm III, the appendix of the documentation has several of valuable telecommunication background information. For instance, as a PunterNet sysop, I can tell you that I have never read a more concise and easy to understand description of how Punter Cl protocol works.

Ultraterm III utilizes and/or supports: baud rates of 300 450 600 1200 or 2400, a 61440 byte buffer, a buffer editor, real-time and on-line clocks, a Dullt in two-drive copy/move utilitr, direct and indirect DOS access in addition to 1581 subdirectory manipulation, DOS support for up to 4 external<br>disk drives in addition to a RAM disk if you have the 1700 or 1750 REU connected, a full color screen display\ local echo toggle, a programmable multidialer phone index, prmter controls, block punter xmodem xmOdemlcrc windowed xmodem and xmodem-lk (sometimes referred to as ymodem) transfer protocols, an xmodem stripper option, and a text file reader. This list is not complete but includes most of the features of Ultraterm III.

Ultraterm III is user-friendly and becomes even more friendly as the user becomes acquainted with the program operation. This is accomplished by "quick key" commands. With only 3 exceptions (save screen, print screen, and conference mode), every command in Ultraterm may be executed by 2 different methods. The first way entails using pull down menus (i.e. Help, Modem, Index, Buffer, Transfer, Disk, Reader, Other) in order to cursor to your command choice. Once the user is familiar with the commands he/she may opt for the faster and more flexible "quick key" method. This second way entails selecting the command choice by pressing the Commodore logo key and a second case-sensitive key (you may have to press the SHIFf key as well) at the same time. For example: A user wishes to display the key commands help screen. This may be accomplished by 1) hitting RUN/STOP to the command line, cursor over to the Help bank, hit RETURN to display the window, cursor down to key commands and hit RETURN to make the selection; or, 2) hit  $C = h$ . For those who dislike a screen of windows overwnting windows and/or excessive menu selection as found on other terminal programs, the quick key method is an efficient alternative.

### **ULTRATERM III REVIEW**

As a further convenience, included on the disk is a program called CONVERT which allows the user to update the phone index from previous versions of Ultraterm to Ultraterm III.

Another plus of this package is the "play before you pay" attitude of the author. All prior verSlons of Ultraterm have been released as shareware. This is not the case with Ultraterm III since the author has decided to serve as the sole distributor. However, there is a file UTERM3/DEMO.SDA which may be found on GÉnie, CIS, Qlink, and perhaps on your favorite local bulletin board system. It comes in every package and you are free to distribute the demo wherever you choose. This self-dissolving arced fIle is an exact duplicate of Ultraterm III except that the transfer<br>protocols have been removed. Mr. Boerner has provided this demo to the C-128 community with no strings attached (in other words, if you don't need to use transfer protocols in your personal telecommunications then this program is FREE).

In my opinion, there can be no honest review of a telecommunications product for the C-128 without a comparison to BobsTerm Pro. Ultraterm III does not have all the bells, whistles, and features of BobsTerm Pro but then again it does not have BobsTerm Pro's high price tag (refer to Twin Cities 128 Issue 7). The "quick key' option and ease of movement thru the program results in my personally preferring Ultraterm III over BobsTerm Pro but I am sure that not everyone would agree on that point. It really comes down to a question of personal fastes and needs.

My complaints with Ultraterm III are minimal. The status line is a bit "cutesy" and while someone may gain beneftt from the light show effect of the flickering FLG, RXD, and TXD rates, I found it to be an annoyance. I could fina no way to defme the function keys other than from within the phone index flle. For the average user this probably will not present a problem but for a remote sysop with heavy maintenance responsibility, this is definitely a drawback. A wish list for the next update would include support of CP/M format during fIle manipulation and support of macros (a convenience when utilizing PC Pursuit and other such services).

The price of Ultraterm III is \$25. If you are already a registered owner of Ultraterm then the cost to upgrade is \$10. If you have a copy of the demo then the autlior asks that you use the order form enclosed therein. If not, you may obtain Ultraterm III by contacting: Steve Boerner, P.O. Box 364, Brockport, NY 14420 and remember to designate what type disk you wish to receive. In conclusion, I found Oltraterm III to be an outstanding addition to my C-128 program library and I have no heSItation in recommending it fo anyone on or off a budget who is desirous of a superior telecommunications program for their C-128.

### The Dao and Zen of Metal Art and Computer Music **Original Video Art Created With the C-1"28 by Raymond C. Bryan**

*I set limits to the piece in these bounds: use only the* 2 *resident languages and the operating system, one disk drive and no other inputs, no external devices except for output of video and audio, make the piece self-starting on power-up, present it in a gallery as an installation (among my metal pieces where possible), present audio, video and textual images, superimpose movable object blocks over the video and switch and switch between the video drawings (and show the program itself as well as computer memory banks) for animation. The video phosphographs are presented to one monitor and a TV (one of these monochrome). These were prepared in advance and are stored until needed on disk. Another monitor receives the text one line at a time. All three are sent the sonic portion. A print of the program text is presented as an integral part of the work. 171e strncture of the piece is governed by the music's strncture. The words and images with movable object blocks randomly directed over them are cye/ed through until the music has cye/ed it self twice through. Then the music presents a coda and the monitor screens present accreditation and copyright text.* 

*The work is to be presented in August* 1988 *at Theatre in the Round in the Twin Cities. For further information, contact Nancy Conroy, curator* (612) *870-0168 or R.C. Bryan* (612) 375-7656. *(Look for coverage in issue* #22 *of Twin Cities 128)* 

#### *Review bv Miklos Garamszeghy*

When I first unwrapped my DEVPAK (thanks Fred!!), I thought 'Oh great! They've sent me the wrong one.' The huge bright letters on the front cover spell out 'Commodore Amiga'. However, on second glance, I saw the much smaller  $C-128$ Developer's Package<sup>7</sup> title printed in black and white in a window at the top of the cover.

The DEVPAK consists of a cerlox bound (like plastic fingers)  $81/2 \times 11$  by about  $3/4$  inch thick manual and two 5-1/4 inch flippy disks. The 'manual' is more of a collection of various pieces of printed documentation. I basic instructions for the main programs on the disk: an assembler, an editor and an object file loader; as well as long listings of some of the source code files contained on the disk. The manual also contains a brief summary of the<br>differences amongst the various ROM versions for the C-128,<br>1541, 1571 and, oddly, the SX-64 (remember that portable<br>C-64?) along with a good discussion of the C-12 C-64?) along with a good discussion of the C-I28's BASIC 7.0 ROM routines for handling various math and number type conversion routines (from relatively simple routines such as integer and floating point arithmetic to the more complex exponentiation and trig functions). All of these routines exponentiation and trig functions). All of these routines can be called by user machine language programs (why re-invent the wheel?).

In addition to those described above, there are many more on the disks, such as a sector editor (the same one which is on the 1581 demo disk), for which there is no<br>documentation supplied at all. I think it would have been<br>much more helpful to omit the fully two thirds of the manual<br>which contain the source code listings (they are disks anyway, and a good chunk of them deal with fast load<br>routines for a C-64 at that. Who needs these for a 128?) the disk. I would also like to have seen an updated version<br>of the 1581 'Software Specification' guide which was<br>released to some developers in the early stages of the development of the 1581 and contained some very detailed technical info (including a memory map of the RAM areas, which by the way is next to useless because most of the<br>important ones changed by the time the final version of the<br>drive came out) along with a similar guide for the 1571. of the new CR 1571 drives (which lack a true WD 177x disk controller), such as those in the North American C-I28D's and the new 1571 drives, would have been nice.)

The main disk contains the editor, assembler, loader, etc. When you boot this disk, you get a nice menu from which to select the program that you want. The menu then loads the selected program from disk and runs it. Note that some of the programs, notably the object file loader, do not make a<br>very graceful exit when they are finished. (I even had it<br>crash on me a couple of times by specifying that I wanted to<br>load the object file into \$1c00 of bank 0, of BASIC area, which is a perfectly legit place to stuff code. The manual warns about putting code into other areas used by the loader, but not here. This can be fatal because the idea of the loader is to get the assembler produced object files into memory so that you can save them to disk as binary (i.e. executable machine code) files.)

The editor, ED128, is apparently designed to be similar to the DEC mainframe editor EDT, in terms of look and feel. Great if you spend most of your time programming mainframes, but not so hot if you are used to other Commodore style editors. Once you get used to it, the editor is very flexible and powerful allowing full screen cursor movement along with all of the usual text formatting, search, copy, cut & paste, etc. features found on most good editors. An on-line command summary is available at the touch of the 'HELP' key. This is a nice feature, especially to new users of the editor who may be more than slightly confused by some<br>of the commands of the commands.

# 11::iB§@§B::::lml, **C-128 DEVELOPER'S PACK**

.. ... .................................................................. *.. .*

A couple of general comments about the editor. It seems that you are always in "insert mode". That is, if you enter new text into the middle of a line, the rest of the line shifts over and the new text is inserted into the line rather than over-printing the existing text. There does not appear to be any way to turn off this 'feature' which I find appear to be any way to turn off this 'feature' which I find<br>distracting when working with an editor that is basically designed to handle assembler source code. Another feature I did not like about the editor was the exclusive use of the did not like about the editor was the exclusive use of the numeric keypad for entering editing commands. It does not function as a normal keypad so it cannot be used for entering long lists of numeric data in assembler .BYT statements.

The status lines at the bottom of the screen display (which CAN be turned off if you don't like them), display system messages, line and column info, etc. An interesting point about it is that it also displays the number of bytes<br>remaining in the text buffer. This is especially useful when working with long files which may have a danger to become too large. For smaller files, however, a method to display bytes used instead of bytes left would be nicer.

The editor is quite flexible in that you can enter virtually any character code, including non-printing ones, by means of a special command followed by a decimal character code (such as 10 to insert a linefeed command into a string). This feature allows you to embed control codes into text strings used for messages in your assembler source code fIle. TIle codes are entered as decimal numbers, but in your text they are displayed as hex numbers. This can be confusing, especially in assembler source code fIles.

You can also toggle the display between PETSCII and ASCII character sets by the usual  $\leq$  SHIFT $>C$  = key toggle. Thus your text messages can contain virtually any mix of PETSCII and<br>ASCII characters. **ASCII** characters.

The printer routine is quite simple: what you see on the screen is what you get. There are no special drivers for different printers. If you want special formatting, you must manually insert the appropriate control codes into the text file. Note, however, tliat if you do this in a source code file, these codes may confuse the assembler.

In all, if you can live with its quirks (or otherwise get<br>used to them, remember the old saying: You can't teach an old dog new tricks), then ED128 is quite serviceable for<br>tasks such as creating assembler source code, but I wouldn't tasks such as creating assembler source code, but I wouldn't want to use it to write my version of 'War  $\&$  Peace'.

Next up is the assembler: HCD65 macro assembler. This is quite a powerful beast, although it can be a trifle slow<br>because it is a disk based assembler, meaning that it reads<br>all of its source files from disk then creates an object file, again on disk. This can create a few problems if you are using linked files, especially when they are all on the same drive, because of the number of open file limitations on most drives. Attempting to do even moderately complex file linking creates havoc. Fortunately, the manual<br>recognizes this fact and states it as a limitation. The<br>docs for the assembler assume that the user is familiar with does for the assembler assume that the user is familiar with assembly language programming. It only contains a listing of the opcodes supported by the assembler, but no indication as to how one might use them.

The assembler comes up through a BASIC shell which has a number of menu screens. This gives you great flexibility in setting up the parameters for the assembfy by allowing you to easily change the BASIC portion of the assembler.<br>Fortunately, once the parameters have been set, the actual assembly is done with a machine language routine for speed.

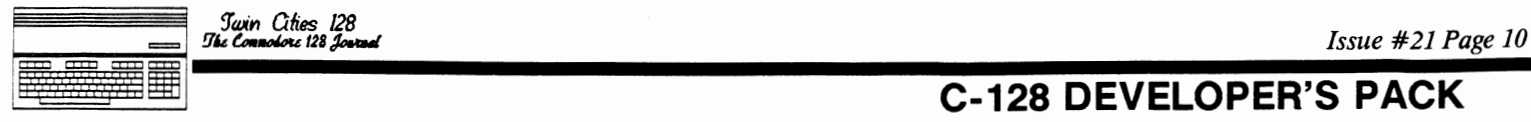

### *Continued from Page 9*

After entering the name of the source file (the assembler assumes that all source files will end in '.src', so if yours do not, you will have to rename them), the first menu gives you a selection of various pre-programmed assembly such as what you wish to do with the object file, listing file, error listing etc. If none of the Qre-programmed combinations suits your fancy (for example, there is no 'pre-view' type option where all you get is a screen listing of the assembled file without creating an object me), Just press < return> to go through more detailed menus step by steQ. (The main menu does not list this option, but it is buried in the documentation.) Once everything is set, the assembly starts. When done, you will be returned to the BASIC prompt. If you want to re-run the assembler, you must be sure to nave the assembler disk in the last accessed disk drive because the machine language portion of the assembler is re-Ioaded each time the program IS run. It would be nice to go back to the opening menu, but that is easily solved by adding the appropriate line to the BASIC portion of the assembler.

The macro capabilities and conditional assembly features are quite powerful indeed, with many levels of nesting possible. The limitations of using macros and some common pitfalls are nicely outlined in the docs. Unfortunately, you cannot include already-assembled machine language in the assembly of a source code file (this would be nice if you are working with mixed Z80/6502 code, which is quite possible, and even desirable with the C-l28 in some cases).

My one basic complaint about the assembler is that it does not produce executable machine language output. It produces an 'object' file which contains a series of data records m 'MOS format containing a header of byte count and address information along with the actual code. This is fme, except that to do anything with it, you must use the object<br>file loader, also contained on the disk, to read it into

### **C-128 DEVELOPER'S PACK**

memory, then BSAVE the resulting image to a disk file. this type of assembler output is fairly common in .. some other operating systems, such as CP/M or MS-DOS, It IS not too common in  $8$  bit Commodore machines. All of the assemblers that I have worked with on VIC, C-64 and C-128 machines have produced executable output directly without machines have produced executable output directly without having to go through an intermediate "object" file. This is ' a mucn less tedious way of doing things. (You call it an OBject me, I call it an obJECT file.) With most other assemblers, you can also assemble source code directly from memory and/or to memory which is a quick and dirty way to test your code (assuming of course that you do not over-write the area occupied by the assembler).

The remainder of the disks contain various utilities, such as file copy (Jim Butterfield's upiquitous UNICOPY) and disk as me copy (Jim Butterfteld's ubiquitous UNICOPV) and disk back up programs, a file cruncher, sector editor, auto boot maker, RAM disk program, C-64 sprite and SID editors, etc. along with many source code ftles for 1351 mouse routines, burst utilities, RAM expansion tools and more. The source code is very well documented and should be easily modiftable by any reasonably experienced programmer to suit specific purposes. However, the disclaimer at the front of the DEVPAK manual states that these routines cannot be used in commercial software without the express written consent of Commodore. What is the point of giving them out on the disk if they are adopting a 'look but don t touch' attitude? To their credit, however, Commodore does say that they can be used freely in non-commercial programs.

In summary, I think the DEVPAK is an excellent idea. Too bad the execution was a bit disappointing (and long overdue) for the advanced programmer. However, it can still be a very useful source of Ideas (lets not waste all that good source code) and can be quite beneficial to someone who is looking to get a start in serious machine language l'rogrammmg. *C-128 Developers Package, avaifable on/v from 1200 Wilson Drive, West Chester PA 19380 ATTN: CAL'S orders: C-128 Devpak,* \$49.95

### **INEXPENSIVE C-128D HARDWARE REDESIGN**

*Voyager Mindtools is proud to announce the answer to all your nagging C-128D logistical hassles.* 

Tired of losing 6 inches of keyboard cable to the case? Tired of blind gropes for the reset buttons? Want joystick connectors in front where they belong? Fed up with inconvenient cartridge, serial, and video port, rear placement?

Our patented 90 degree rotational technology makes the C-128D a machine you can finally get at.

# **Just \$0.00 at fine Common Sense locations everywhere!**

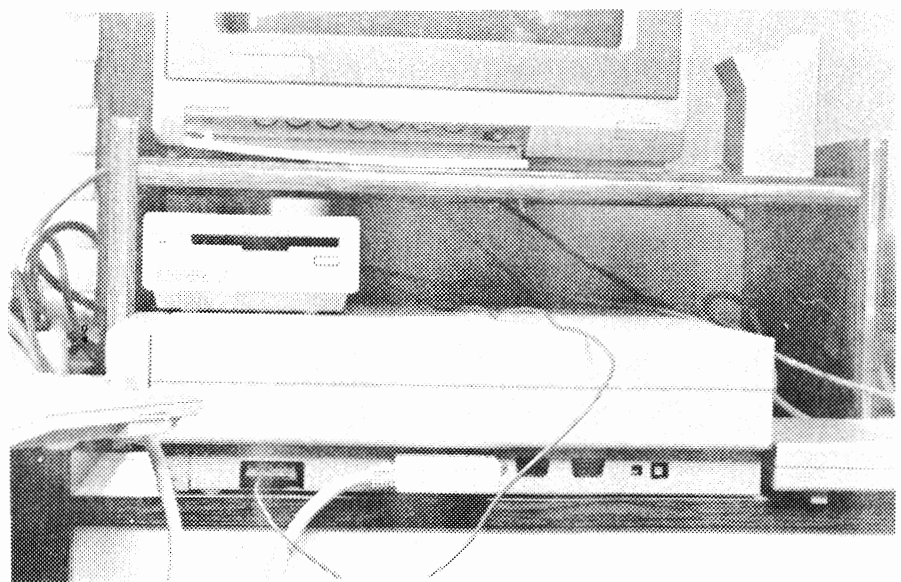

Micro Aided Designs P. O. Box 1982 placentia, CA 92670 (714) 996-0723

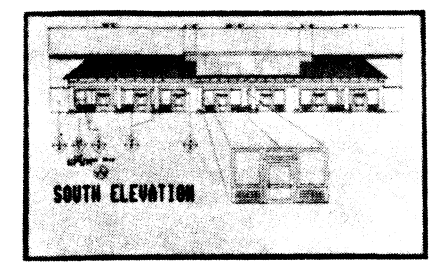

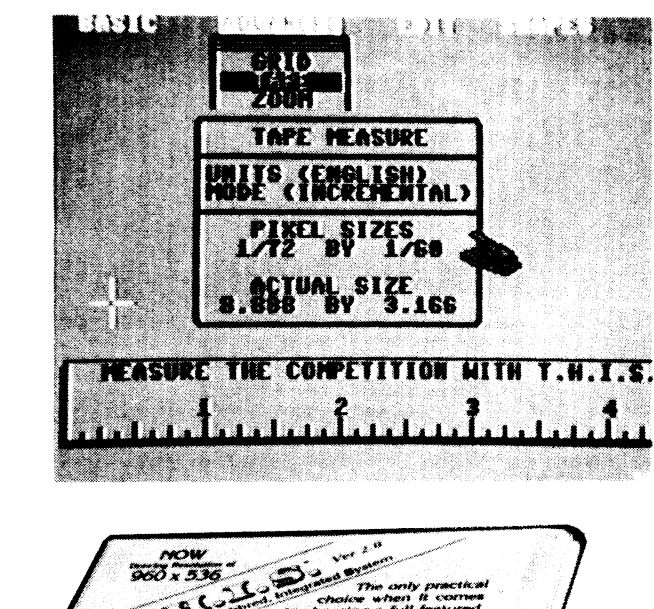

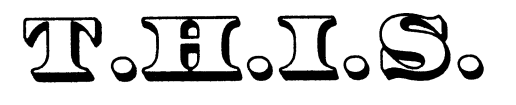

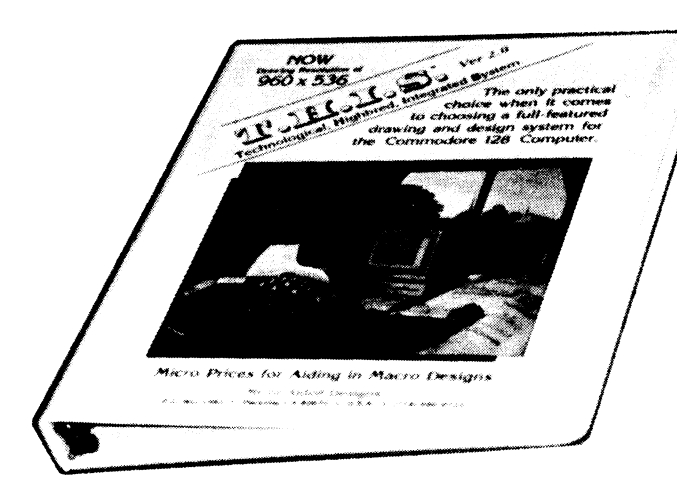

THIS (Technological Highbred Integrated System) is a program designed exclusively for the Commodore 128. Listed as one of the best programs of 1987 by "Commodore Magazine." THIS contains many advanced features not found in any other program. THIS proves to be the most user-friendly graphics program. complete with a step-by-step easy to understand manual. using a 1700 or 1750 RAM and a light pen or mouse. THIS is <sup>a</sup> drawing system capable of producing a simple doodle or a sophisticated blue print.

With THIS you have a possible resolution of 960 by 536 dots per drawing page and seven (7) totally separate pages to draw upon. Giving the user a larger area to draw on not only allows for larger sized drawings but also increases the amount oj details that can be added.

When it comes to the final step of printing a complete drawing, THIS offers exact-scaling. With exact-scaling the completed drawing can be printed to scale within 1/64 of an inch. THIS allows jor the possibilities of templates to be created and used in real life applications. The printout sizes can vary anywhere between 2 by 2 inches to 480 by 32J inches.

### EXCLUSIVE rEA TURES

- Up to 7 pages of graphic designs
- Maximum virtual screen resolution oj 960 by 536 pixels per page
- Exactly scales printouts as large as 480 by 321 inches
- Real time object rotation and move
- Real time cut, copy. paste. and zoom
- Elastic modes include lines, boxes. circles, ellipses, arcs, and other geometric shapes
- Easily accessed graphics library including over 100 detailed electronic symbols
- Over 700 type sizes
- 10 font styles

Retail Price \$63.99

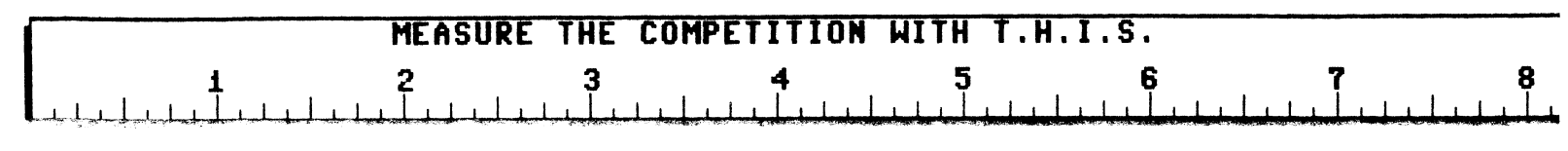

### **1581 CRC MYSTERY & FIX**

*by Miklos Garamszeghy* 

In the past few months I have been contacted a number of times by 1581 owners who have managed to corrupt the directory track on a disk full of irreplaceable (read NOT BACKED UP) data. The first time, I thought it was a fluke. After all the person in question was a very experienced programmer who would not deliberately trash his disks. Then<br>it happened again, with someone else in a different place (another country actually) under a different set of circumstances but again by an experienced programmer. Not having a trashed disk to work on myself, I could offer no more than a few vague suggestions and my deepest sympathy. With the latest occurrence, I decided to try to get to the root of the matter. The result is the accompanying program that 'repairs' a trashed disk track.

In all cases the 1581 owners were getting an error message indicating a read error on Track 40, Sector 0 which is the 1581 BAM header sector. If you can't read this sector, you can't access anything on the drive by normal methods, even using most sector editors. However, here's the crunch: the phYSical disk error which causes this crash can be anywhere on that track, not just sector O. The reason is the track cache buffer. When you do any kind of normal disk access, the 1581 DOS reads everything from a complete physical track into the buffer. While this improves disk speed, it can into the buffer. While this improves disk speed, it can also foul things if an error occurs anywhere on the track.

One would think that the DOS error message would report the actual location of the error but it doesn't. It reports the track and sector that DOS was tryjng to access as the location of the error. So, even if there was an error on track 40, sector 10 when you tried to log in the disk (i.e. read track 40; sector 0), you get the error message. Fortunately, In most cases DOS has already read the sector into memory before it decides that an error is present. The error is detected by comparing the calculated CRC checksum<br>of the sector with that stored on the disk. If the two don't match for any reason (even if it is only a single bad bit), an error is reported, but the sector is in the drive's memory. Unfortunately, DOS will not let you proceed if it detects the error and an error anywhere on track 40 is fatal because it will not allow the disk to be logged in.

I am not sure why all of the cases that I have encountered to date have had the problem on track 40 (the BAM track) and I still don't know its cause, but at least I am able to cope with it after the fact. Perhaps this is because it is the most used track and is being subjected to lots of wear and tear by being constantly read and written during all kinds of disk accesses. Perhaps it is a bug in the 1581 or perhaps it is just due to random diSK flaws (not likely).

Fortunately, all is not lost. The trick to recovering data from the trashed track is to read the sectors on the bad track directly, without using the track cache. This is done by direct progt:amming of the DOS job queue. The procedure is to do a physical sector read, then write for each sector on the bad track. When the sector is re-written, the new CRC checksum will be written to the disk and all will be hunk-dory again (almost). The only problem that may arise is that some data MAY be corrupted. (There are two reasons for a bad CRC error: one is that the CRC bytes are bad and the other is that the data bytes are bad. In all of the cases I have come across, the problem seems to be with the CRC because data was successfully recovered in all cases.)

1581 Fix Track is a very simple BASIC program which will work on any 8 bit Commodore computer WIth a 1581 drive  $(C-64, C-128, Plus/4, etc.).$  After specifying the device number for the 1581, the program asks you for the logical track and sector which contains the error. This is the track and sector displayed in the DOS error message (xx READ ERROR, TT, SS). The logical track is then converted to a physical track (PhysicalTrack = LogicalTrack - 1). The physical disk side is computed from the logical sector

number (logical sectors 0 to 19 are on side 0 and 20 to 39 are on side 1). The program then loops through a series of physical sector reads/writes which by-pass the track cache and read/write directly to/from the job queue data buffers.

Of note to disk drive programmers is line 1240 which<br>contains a simple method to tell a 1581 from a 1571. The equivalent to the 1571's 'UO > M' command). If you get a syntax error after trying the command, the drive is not a 1581. If no syntax error occurs, it is a 1581. (Of note to non-programmers is that none of this technical stuff matters as long as your disk is recovered.)

While I cannot guarantee that Fix Track will cure all evils, it has recovered data for several trashed disks. One final note: after doing the repair, immediately copy all of the files on the disk to a new disk just to be sure and be wary of any program files which were on the bad track (it is not quite so bad with the directory track or text files or even<br>BASIC source code because data errors in these files are relatively easy to spot and correct).

1000 rem \*\*\*\*\*\*\*\*\*\*\*\*\*\*\*\*\*\*\*\*\*\*\*\*\*\*\*\*\*\*\*\*\*\*\* 1010 rem \* 1581 fix track v1.1 \* 1020 rem \* <c> 1988 herne data systems Ltd \* 1030 rem \* by m. garamszeghy \* 1040 rem \*\*\*\*\*\*\*\*\*\*\*\*\*\*\*\*\*\*\*\*\*\*\*\*\*\*\*\*\*\*\*\*\*\*\* 1100 bs\$=chr\$(157)+chr\$(157)+chr\$(157) 1110 goto 1160<br>1120 print chr\$(147);" 1120 print chr\$(147);" \*\*\*\* 1581 fix track v1.1 \*\*\*\*"<br>1130 print " < > 1988 herne data systems ltd." 1130 print" <c> 1988 herne data systems Ltd." 1140 print ; print ; return 1160 gosub 1120 1170 print"this program wilL repair a 1581 disk" 1180 print"with a crc error damaged track." : print: print 1190 print "seLect target device # 8";bs\$; 1200 input td 1210 if td<8 or td>12 then end 1230 cLose 15 ; open 15,td,15 1240 print#15,"uO>bO" 1250 input#15,a\$ : rem exit bad drive number rem open command channel : rem test drive type 1260 print#15, "uj" rem reset drive 1270 if ascCa\$)<>48 then goto 1680 : rem not a 1581 1290 print : print "insert damaged disk in device";td 1300 print"then press a key to continue ... " *1310* get w\$ : if w\$="" then *1310* : rem wait Loop 1330 print#15,"uO"+chr\$(1Q) : rem log in disk 1350 gosub *1120*  1360 print; print "enter logical track,sector to repair" 1361 input "==> '';It,ls 1370 t=lt-1 : rem convert logicaL to physical track *1380* if t<O or t>79 then print"error invalid track": goto 1360 1390 si=0 : if  $\text{ls}>19$  then si=1 : rem select disk side 1410 print : print "repairing physical track == $>1420$  print : print "<br>1420 print : print "sector == $>17$ ; 1420 print: print " *1440* rem the foLLowing code does a physical sector read *1450* rem then write for each sector on the track 1460 rem by-passing the track cache buffer 1480 for s=1 to 10 : rem do entire physical track 1490 print s; *1500* print#15,"m-w"chr\$(206)chr\$(1)chr\$(1)chr\$(si);rem side *1510* print#15,"m-w"chr\$(11)chr\$(0)chr\$C2)chr\$(t)chr\$(s) *1530* print#15, "m-w"chr\$(2)chr\$CO)chr\$C1 )chr\$(164); rem read *1540* gosub 1630 : rem wait till done *1560* print#15," m-w"chr\$(2)chr\$(0)chr\$(1)chr\$(166): rem write 1570 gosub *1630* : rem wait *1580* next s : rem repeat 1600 print: print: print "\*\*done disk is repaired \*\*" 1610 print#15,"iO" ; close 15 ; end: rem reset drive and quit 1630 print#15,"m-r"chr\$(2)chr\$(0)chr\$(1) : rem job status 1640 get#15,a\$; if ascCa\$+" "»127 then *1630*  1650 return 1670 rem exit if not a 1581 drive *1680* print:print"error device";td;"not 1581 drive":goto *1610* 

### **MORE MEGA-HIRES GRAPHICS**

by *Fred Bowen* 

f

i, *J* 

In the last issue of Twin Cities  $128$  (TC- $128 \# 20$ ), I discussed one method of generating large (64Ox400) bit mapped displays on C-l28's with 64K bytes of display RAM. While that particular method involved an interlaced display, it also involved a rather nasty bit of programming because the system processor was used to alternate between the odd and even fields of the interlaced display. Of course it had advantages, no display memory was "wasted" and, if you were astute, you would have seen how that technique could be used to generate more colors instead of more resolution. 128 colors, in fact, by alternating between attribute areas instead of bitmaps. Even more tantalizing would be alternating both bitmap and color information between odd and even frames. Food for thought.

In this issue, I want to discuss more conventional interlaced bitmap displays on the C-128. As in the previous article, I will precede some examples with an elementary<br>discussion of some of the principles involved. The examples<br>will utilize BASIC 8 like before too, but that is for the<br>convenience of rendering displays; it is not re nor does it directly support, interlaced and overscan displays. The chief advantage of the "true" interlaced displays I will discuss in this article is that you can do other things while in this mode the VDC does all the work and the processor is unencumbered.

The type of CRT display used for the C-l28 and most modern television sets, monitors and terminals is called a raster scan display. In this type of display, the CRT's electron beam is driven in a zigzag pattern from the top to the bottom of the display, not unlike the print head of your typical printer. If the intensity of the beam is sufficient, it "excites" the fluorescent coating on the screen and tiny dots begin to glow for a short time. The beam "draws" in only one direction, then, like an old printer, the beam must be "returned" to the start of the scan line. In display terminology, this is called horizontal retrace. When the beam reaches the bottom of the display it does a "form-feed", moving back to the topmost scan line. This is<br>called vertical retrace. How far the beam can move from<br>left to right and top to bottom before retrace is called, respectively, the Horizontal and Vertical Total. This IS more-or-less equivalent to the printer's page size. The number of pixels and scan lines that the beam can effectively "draw" on is called, respectively, the Horizontal and Vertical Display Total. The display totals partially define the display's margins, just like the number of rows and columns of text a printer can fit on a page.

All these parameters, and more, are programmable on the C-128 simply by stuffing suitable numbers into the appropriate registers of the VDC (Video Display Controller). There are, of course, inherent limits to these numbers and the maximum possible size of the display. We are limited by available display RAM in the C-l28, the capabilities of the display morutor, and a some physical standards. One thing we cannot program is the speed at which the CRT's beam IS moved. In the U.S., the beam is typically swept horizontally at a rate of 15.75 kHz and vertically at a rate of 60 Hz. This sets the maximum possible vertical resolution at about 240 scan lines (15,750/60 minus some time for retrace, typically about 22 scan lines). A few more scan lines are used for a border, making the displayed total come to 200 scan lines (25 character lines). The horizontal resolution is a function of the scan frequency (15.75 kHz) and the pixel frequency (sometimes called video<br>frequency; how fast the monitor can modulate (change) the beam intensity to draw individual dots), which is determined by the monitor hardware.

For the home enthusiast (that's you, right?} interlace mode is really the only option for increasing the size of the display, and last month I quickly described what interlace mode IS- two fields of disp1ay per frame, one field

displayed on "odd" scan lines and the other on "even" scan lines, resulting in a refresh rate of 30 Hz, half the normal rate. Half the display rate means we effectively double the number scan lines that are displayed. You might be interested to know that interlace is used in broadcast television (television does not suffer from "flicker" because adjacent scan lines are similar). Before I go on, however, a word of caution is in order. Tinkering with the horizontal scan rate can be harmful to some monitors, particularly cheap, often monochrome ones. Here's what happens- the beam is typically driven by powerful a magnetic yoke and a "flyback" transformer. The horizontal retrace is performed by allowing these magnetic fields to collapse, which causes a high voltage to appear at the output transistor. If the transistor is turned on at this point by you fiddling with the VDC the transistor most likely will turn into a puddle of goo. Normally, this would not be a problem, as any well designed monitor will not let this<br>happen. But such protection may not be found on cheap<br>monitors. Commodore monitors are protected, but consider monitors. Commodore monitors are protected, but consider<br>yourself warned!

The table below contains the magic numbers which, when used in conjunction with the normal bitmap mode setups, will provide the indicated resolution. All the values are in hexadecimal, expressed in terms of characters, for NTSC monochrome displays.

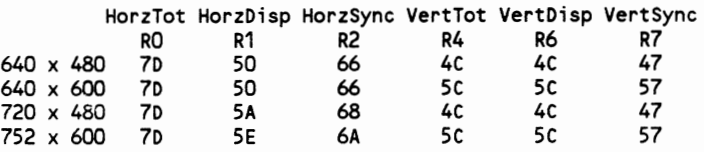

The horizontal numbers are easy to understand: you can easily see that \$50 = 80 characters times 8 bits per character yields a 640 pixel wide screen. Similarly  $$5A = 90, 90*8 = 720$ pixels and  $$5E = 94, 94*8 = 752$  pixels. HorzSync is used to center the display horizontally. The vertical numbers are easy too- a normal, non-interlaced display has a vertical total of \$20 for a 200 scan line display like I discussed above. The vertical total for interlaced screens can be roughly calculated by simple ratios. Solving for X,

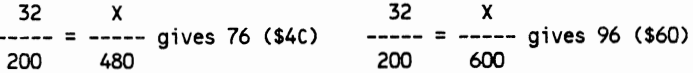

The VertTot for a 480 scan line interlaced display is, in fact, \$4C. We have to fiddle a bit for the 600 scan line display, and I find a VertTot of \$5C works best (actually, this is right on if we call it a 580 scan line display).

Unlike the "bit banging" interlace method I described in my render into each odd and even field separately due to fact BASIC 8 does not directly support this mode. Also,  $I$ mentioned earlier that this scheme "wastes" some display RAM. These two things are related: during the vertical<br>blanking period which occurs between the two fields the<br>VDC's internal address display fetch register continues to increment so that the odd and even display fields are not contiguous. The "gap" between them varies in size based upon the Vertical Total and Character Size parameters.

We can calculate where the second field begins, using the formula below:

R6 R9 R1 ( (VertOisp / 2) \* (CharTot + 1) +1 ) \* HorzOisp

For the screens described above, we can plug in the values of R6 and R1 and come up with the following table, assuming a CharTot of 6:

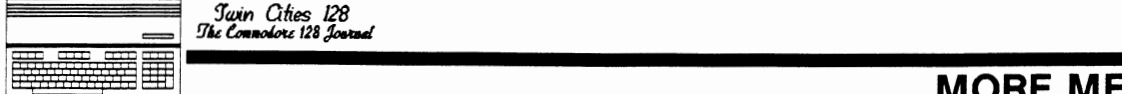

 $\hat{\mathcal{E}}$ Ŀ ۲

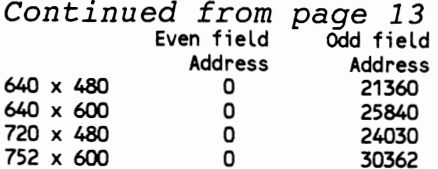

The smaller interlaced displays (640x480 and 720x480) should<br>be acceptable to most 80-column monitors. The larger displays, particularly those with serious overscan (64Ox600 and 752x6(0) will probably work only if you have a monitor equipped with an external vertical hold adjustment. And if you are fortunate enough to have a monitor with external size & position adjustments, you are in excellent shape to view these screens. I have several versions of Commodore monitors, including 1902, 1902A, and 1084 models, and on<br>only the 1902 did I experience a vertical hold problem, and fortunately that's the only one of these monitors with a vertical hold adjustment. If your monitor is not happy with these displays, and you happen to have a monochrome monitor available, it has been my experience that most monochrome monitors tend to fair better at interlaced displays. Of course, if you have access to a multiscan monitor, you will have no problem. Whichever monitor you have, flicker can be minimized by selecting screen colors and adjustmg the monitor's contrast and brightness.

All these interlace displays also involve varying degrees of overscan, which is in effect displaying data m the border area. Not all monitors can display much overscan, in which case you should consider limitmg your drawing to a 64Ox400 region. Using BASIC 8, the "normal" viewing area for each of the displays is:

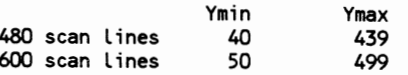

Here is a BASIC 8 program which performs interlace and overscan magic. I know of only one such software package which fully supports interlaced graphics on the C-128 Graphic Booster 128 by Combo AG., and I believe it is only available in Europe. I imagine it only supports PAL displays, but it would be fairly simple to adapt that to NTSC. Like BASIC 8, Graphic Booster 128 contains 80-column mode graphic extensions to the C-l28's built-in BASIC language.

(Editor's Note: Although this is a BASIC 8 program, this p'rogram should be run from the 40 column display. Fred uses the 40 column display for text and the 80 column display to show off his tricks. Using a dual monitor like the 1902 or if you have two monitors hooked up to your 128 is ideal.)

10 REM C-128 VDC 64K RAM INTERLACE DEMO 20 REM 30 REM FRED BOWEN JUNE 1988 45 :SLOW:LIST10-30 50 PRINT" 1. 640 X 480 51 PRINT" 2. 640 X 600 52 PRINT" 3. 720 X 480 53 PRINT" 4. 752 X 600 55 : 60 PRINT: INPUT" SELECT DISPLAY FORMAT"; M\$ 65 M=VAL(M\$): IF M<1 OR M>4 THEN 60 70 RESTORE M\*1000 80 READ X,Y,S,HT,HD,HS,VT,VD,VS 90 SYSDEC("E179") :REM INIT VDC 95 FAST 100 aWALRUS, 1 110 @SCRDEF,0,0,0,720,720,0,0 120 @SCRDEF,1,0,0,X,Y,0,0 130 @SCRDEF,2,0,0,X,Y,S,0 150 @COLOR,1,15,0:@SCREEN,0,0:@CLEAR,0 160 A\$="tHIS IS "+STR\$(X)+"X"+STR\$(Y)+" !"

190 @SCREEN,2,2 200 :@CHAR,254,10,180,1,1,2,A\$ 210 :iilLINE,1,O,0,X/2,Y/2/2-1,0,1 220 :@BOX *,0,0,0,X/2,Y/2/2-1,0,0,0,1*  230 :@CIRCLE,460,1oo,0,75,1 250 @SCREEN,1,1 260 :@CHAR,254,10,18O,1,1,2,A\$ 270 : aCHAR, 254, 10, 160, 1, 1, 2, A\$ 280 :@LINE,O, *0,0,X-1,Y/2-1,0,1*  290 :iilBOX ,0, *0,0,X-1,Y/2-1,0,0,O,1*  300 :@CIRCLE,460,1oo,O,75,1 310 :@CIRCLE,54O,1oo,0,75,1 330 SYSDEC("CDCC"),HT,O :REM HORZ TOTAL 330 SYSDEC("CDCC"),HT,O :REM HORZ TOTAL<br>340 SYSDEC("CDCC"),HD,1 :REM HORZ DISPLAYED 350 SYSDEC("CDCC"),HS,2 :REM HORZ SYNC POSN 360 SYSDEC("CDCC"),VT,4 :REM VERT TOTAL 370 SYSDEC("CDCC"),06,5 :REM VERT TOTAL ADJ 380 SYSDEC("CDCC"),VD,6 :REM VERT DISPLAYED 390 SYSDEC("CDCC"),VS,7 :REM VERT SYNC POSN 390 SYSDEC("CDCC"), VS, 7: REM VERT SYNC POSN<br>400 SYSDEC("CDCC"), 03, 8: REM INTERLACE MODE 410 SYSDEC("CDCC"),06,9 :REM CHAR TOTAL VERT 420 SYSDEC("CDCC"),00,27 :REM ADR INC PER ROW 500 R=65:P=.01: FORI=O TO 2\*<pi>+P STEP P 510 : XX=75+R\*COS(I): YY=16O-R\*SIN(I) 520 : IF YY AND 1 THEN @SCREEN,2 530 : *YY=YY/2:* @DOT,XX,YY,O: @SCREEN,1 550 : SYSDEC("CDCC"),3,8:SYSDEC("CDCC"),0,27:NEXT 600 FOR YY=O TO 7 STEP 2 610 : @COPY,1,79,16Q+YY,150,1 *,1,78,14O+YY/2*  620 : @COPY,1,79,161+YY,150,1 *,2,78,140+YY/2*  630 : NEXT 700 SLOW:RUN 999 :END: X Y S HT HD HS VT VD VS 1000 DATA 640,480,21360,125,80,102,76,76,71 2000 DATA 640,600,25840,125,80,102,92,92,87 3000 DATA 720,480,24030,125,90,104,76,76,71 4000 DATA 752,600,30362,125,94,106,92,92,87

This program puts a box around the screen, draws a diagonal line though it, and places some text and circles too. The graphics that flicker are those that are rendered into one field only; those that do not flicker have been rendered into both odd and even fields of the interlaced display.

The routine at 500 draws a circle properly for the interlaced display- putting odd lines mto the odd field and even lines into die even field.

The routine at 600 copies the text string to both odd and even fields for proper display on the interlaced screen. similar routine can be used to convert an entire BASIC 8 screen to an interlaced display. Consider the following example which converts the "BASIC 8" Title screen to a 640 x 480 format.

```
100 @WALRUS,1:@COLOR,0,15,0 
 110 @SCRDEF,4,0,0,640,4oo,16000,0:@SCREEN,4:@CLEAR,0 
120 @SCRDEF,0,0,0,640,200,0,0 
130 @SCRDEF,1,0,0,640,200,21360,0 
140 @SCREEN,0:@BOX,0,0,O,639,199,0,O,O,1 
150 FOR Y= 1 TO 199 
160 @COPY,0,0,Y,639,1,Y AND 1,0,(Y/2) 
170 NEXT 
180 @SCRDEF,2,0,0,640,100,BOOO,0 
190 @SCRDEF,3,0,0,640,100,29360,0 
 200 @SCREEN,2:@CLEAR,0 
 210 @SCREEN,3:@CLEAR,0 
220 @SCREEN,O 
230 FOR 1= 1 TO 6 
240 READ R,D$ 
250 BANK 15:SYS DEC("CDCC"),DEC(D$),R 
260 NEXT 
270 DATA 4,4C,5,6,6,4C,7,47,8,3,9,6 
280 GETKEY A$:@TEXT
```
free Software Inc.

### **UTILITIES**

#### THE SUPER CHIPS Custom Operating System for the C128

Three 16K ROM chips that add several powerful features to Basic 7.0 including FIND, CHANGE...THIS...TO...THAT, TYPE, UNNEW, COMBINE, MERGE, START, FILE, EDITOR and more! Simultaneous split screen directories of devices 8 & 9. Compatible with 1 541/1571/1581 and virtually all software and peripherals.

### Only  $*49$ <sup>95</sup>!

Super Chips, Custom Operating System for the C 1280 - Two

### 32K ROM chips - Only \$49<sup>95</sup>!

Super Chip, Custom Operating System for the C64 - One 16K ROM chip - Only \$29<sup>95</sup>!

Super Chip, Custom Operating System for the 64 mode of the C128 - Only \$29<sup>95</sup>!

#### SUPER AIDE

• List all variables to screen<br>• Hi-Res Screen Dump

• Restore newed Basic

All-purpose utility program 'or the C64 provides:

- Bi-directional scrolling Auto Line N<br>• Auto Line Deletion Renumber
- Auto Line Deletion Renumber
- Trace function<br>• Disassembler
- 
- Lo-Res Screen Dump<br>• Number conversion
- 
- (10, hex, binary) program<br>• Append files Change ৷
- Append files Change Device number<br>• Format short Packed Line Editor

 $\mathbf{G}$ 

- Format short Packed Line Editor
- 
- Determine file load<br>address • Menu-driven<br>• Change THIS TO THAT search for all instances of specified string and replace with second specified string • And much, much more!

Super Aide, the complete programmer's tool kit. Only \$29.95!

### EYE OF THE INCA

Four text adventures on one disk for the C64 and Apple II series computers. Eye of the Inca, Shipwrecked, Son of Ali Baba and Perils of Darkest Africa. Four perilous adventures for only <sup>\$1995</sup>!

#### REVENGE OF THE MOON GODDESS

Four text adventures on one disk for the C64 and Apple II series Four text adventures on one disk for the C64 and Apple II series<br>computers. Revenge of the Moon Goddess, Frankenstein's<br>Legacy, Night of the Walking Dead and The Sea Phantom. Four terrifying adventures for only<sup>\$1995</sup>!

#### SEX VIXENS FROM SPACE

Three text adventures for the C64 and Apple II series for Three text adventures for the C64 and Apple II series for<br>MATURE ADULTS ONLY. Sex Vixens from Space, Bite of the<br>Sorority Vampires and Hatchet Honeymoon. Three sizzling adult adventures for only \$29<sup>95</sup>!

Order with check, money order, VISA. MasterCard, COD. Free shipping & handling on US, Canadian, APO,FPO orders. COD & Foreign orders add \$4.00

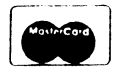

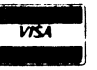

... excellent, efficient program that can help you save both money and downtime."

#### 154111571 **DRIVE ALIGNINIENT**

**Compute!'s Gazette** Dec., 1987

1541/1571 Drive Alignment reports the alignment condition 0' the disk drive as you perlorm adjustments. On screen help is available while the program is running. Includes features for speed adjustment. Complete instruction manual on aligning both 1541 and 1571 drives. Even Includes instructions on how to load alignment program when nothing else will load! Works on the C64. Sx64. C128 in either 64 or 128 mode, 1541, 1571 in either 1541 or 1571 model Autoboots to all modes. Second drive fully supported. Program disk, calibration disk and instruction manual only **83495!**<br> **83495!**<br> **83495!**<br> **83495!** 

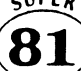

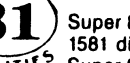

- 1581 disk drive and C128 computer. Among the many <sup>1381</sup> Utilities features are:<br><sup>1</sup>/111T<sup>165</sup> Super 81 Utilities features are:
- Copy whole disks 'rom 1541 or 1571 'ormat to 1581 partitions.
- 
- the 1571 or 1581 drive.
- file, scratch or unscratch files, lock or unlock files, create auto-boot and much morel

Super 81 Utilities uses an option window to display all choices available

Super 81 Utilities is now available for the C64! 83995!

Commodore 1700 and 1750 RAM  $\frac{1}{\frac{1}{\sqrt{2}}}\sqrt{\frac{1}{\sqrt{2}}}}$  . RAM-DISK expansion modules which turns all or

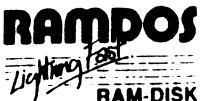

part of the expansion memory into a lightning fast RAM-DISK. RAMDOS behaves similar to a much faster 1541 or 1571 floppy disk except that the data is held in expansion RAM and not on disk. Under RAMDOS, a 50K program can be loaded in 1/2 second. Programs and files can be transferred to and from disk with a single command. RAMDOS is available for only \$3995!

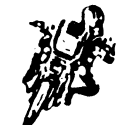

**II SUPER BIKE**<br>Action-packed, fun-filled motor cycle arcade game for the C64. Race the clock in Motocross, Enduro. Supercross or Trials. Fly through the air on spectacular jumps. Bounce over woop-de-doos.

Avoid logs. trees. water holes. brick walls. other bikers. etc, as you vie for the gold cup.

Thrilling Super Bike action for only \$1495!

#### GALACTIC FRONTIER

EXCiting space exploration game 'or the C64. Search lor tile lorms among the 200 billion stars in our galaxy. Scientifically accurate.<br>Awesome.graphicsl.For.the.serious.student.of.astronomy.or.the.casual explorer who wants to boldly go where no man has gone before

 $\tilde{O}$ nly  $s_2$ 995!

Order From: F**ree Spirit Software, Inc.**<br>905 W. Hillgrove, Suite 6 LaGrange, IL 60525 (312) 352-7323 1-800-552-6777 For Technical Assistance call: (312)352-7335

In England contact Financial Systems Software 0905-611-463

• Copy 1541 or 1571 files to 1581 disks • Backup 1581 disks or files with 1 or 2 1581's<br>• Supplied on both 3½'' and 5¼'' diskettes so that it will load on either

• Perlorm numerous DOS lunctions such as rename a disk, rename a

at any given time. A full featured disk utilities system for the 1581 for only Super 81 Utilities is now available for the C64!<br>Sample System RAM based the Research of the Sample RAM based the Research of the second the se

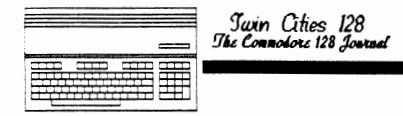

# **EN A CP/M Memory Map A CP/M Memory Map**

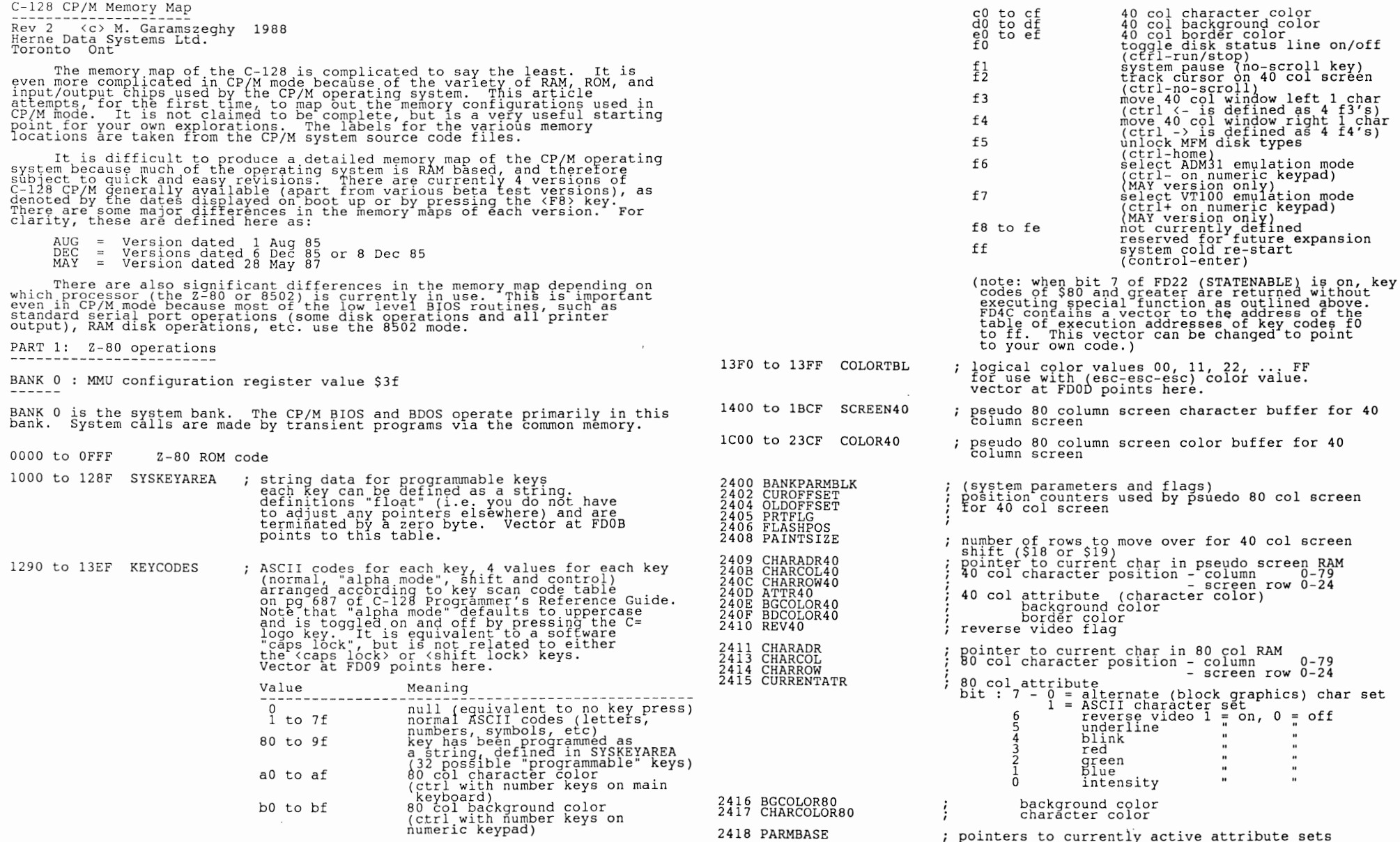

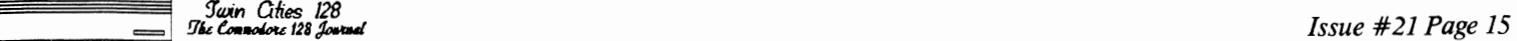

#### *by Patrick Edwards*

Did you ever want a sort that would sort a string array on more than one field; and super fast? Well, it has arrived. This sort will let you sort on five (5) fields at the same time and sorts a 1000 items in about 15 seconds.

### THE LOADER

First type in and save the loader program. To create the sort on disk insert the disk you want the sort on and type RUN. The loader creates two (2) program files on the disk. The first fIle is "sort.set". This file sets up the pointers and data used by "sort", then calls the sort.

#### USING THE SORT IN YOUR PROGRAMS

Once the sort is on disk it is available for use in your programs. To load the sort into memory use the following BASIC line:

POKE48,8:CLR:BLOAD"sort.set",BO:BLOAD"sort",Bl The actual sort resides in bank 1 (variable storage) of the C-I28. The poke moves the start of variables to protect the sort program from being destroyed. The program "sort.set" resides in memory from \$1300 to \$1392.

Several parameters must be passed to the sort before it can start executing. The first five parameters are the numbers of the fields to be sorted, then comes the number of used records, followed by maximum records allowed plus 1, then number of fields and lastly the starting element of the array. The following BASIC statement will call the sort;<br>there are two irregularities: there are two irregularities:<br>BANK15:SYS4864,,,,,field1,field2,field3,field4,field5,used

records,max  $\#$  of records  $+1,\#$  fields,array\$(1,field1) The first thing that looks odd about this SYS statement is the five (5) commas after the address. These are required

### SORT.CREATE:

o POKE 48,8:CLR

- 1 RESTORE 1oo:BANK O:FOR T= 0 TO 145:READ A:N=N+A:POKE4864+T,A:NEXT
- 2 IF N<>11554 THEN PRINT"ERROR IN DATA LINES 100-118":END
- 3 RESTORE 200:BANK1:N=0:FORT= 0 TO 573:READ A:N=N+A:POKE1024+T,A:NEXT

4 IF NO54017 THEN PRINT" ERROR IN DATA LINES 200-271": END

- 5 PRINT"INSERT DISK YOU WANT THE SORT ON":PRINT"PRESS ANY KEY WHEN READY"
- 6 BSAVE"SORT.SET",BO,P4864 TO P5011:BSAVE"SORT",B1,P1024 TO P1599 99 REM SORT.SET

100 DATA 160,031,169,000,153,080,002,136 101 DATA 016,250,032,100,019,141,088,002 102 DATA 032,100,019,141,089,002,032,100 103 DATA 019,141,090,002,032,100,019,141 104 DATA 091,002,032,100,019,141,092,002 105 DATA 032,100,019,141,084,002,142,085 106 DATA 002,032,100,019,141,080,002,142 107 DATA 081,002,032,100,019,141,094,002 108 DATA 142,095,002,032,114,019,141,096 109 DATA 002,142,097,002,169,001,133,002 110 DATA 169,004,133,003,169,000,133,004 111 DATA 008,104,133,005,032,110,255,165 112 DATA 005,072,040,096,032,125,019,032 113 DATA 150,175,032,012,175,165,022,166 114 DATA 023,096,032,125,019,032,150,175 115 DATA 165,073,166,074,096,169,044,160 116 DATA 000,133,121,032,201,003,197,121 117 DATA 208,003,076,128,003,162,011,108 118 DATA 000,003,-1 199 REM SORT 200 DATA 238,080,002,173,080,002,208,003 201 DATA 238,081,002,141,082,002,173,081 202 DATA 002,141,083,002,160,002,024,173 203 DATA 082,002,109,080,002,141,082,002 204 DATA 173,083,002,109,081,002,141,083 205 DATA 002,136,208,234,056,173,084,002 206 DATA 233,001,141,084,002,173,085,002 207 DATA 233,000,141,085,002,173,088,002 208 DATA 141,087,002,169,001,141,086,002 209 DATA 173,096,002,141,098,002,173,097

210 DATA 002,141,099,002,160,003,024,173 211 DATA 098,002,109,084,002,141,098,002 212 DATA 173,099,002,109,085,002,141,099 213 DATA 002,136,208,234,173,096,002,133 214 DATA 080,133,082,173,097,002,133,081 215 DATA 133,083,173,098,002,133,084,173 216 DATA 099,002,133,085,173,084,002,141 217 DATA 100,002,173,085,002,141,101,002 218 DATA 024,110,101,002,110,100,002,032 219 DATA 004,005,176,001,096,160,003,024 220 DATA 165,082,109,100,002,133,082,165 221 DATA 083,109,101,002,133,083,136,208 222 DATA 238,169,000,141,102,002,032,028 223 DATA 005,032,017,005,032,050,005,176 224 DATA 008,032,076,005,169,001,141,102 225 DATA 002,032,039,005,144,025,173,096 226 DATA 002,133,080,133,082,173,097,002 227 DATA 133,081,133,083,173,102,002,240 228 DATA 003,076,157,004,076,144,004,024 229 DATA 165,080,105,003,133,080,165,081 230 DATA 105,000,133,081,024,165,082,105 231 DATA 003,133,082,165,083,105,000,133 232 DATA 083,076,182,004,173,101,002,201 233 DATA 000,208,005,173,100,002,201,001 234 DATA 096,160,002,177,082,153,251,000 235 DATA 136,016,248,096,160,002,177,080 236 DATA 153,139,000,136,016,248,096,165 237 DATA 083,197,085,208,004,165,082,197 238 DATA 084,096,160,255,200,196,251,176 239 DATA 011,196,139;176,006,177,252,209

### <sup>=</sup>**C-128 SUPER SORTER**

because of the enhanced SYS on the 128. They bypass the built-in parameters. The next irregularity is the parameters that are passed to the sort.

Field1 thru Field5 - These are the fields in the array to be sorted. They must have a value of 0 to 255, and can be a variable or formula. All five of these must be present. Use a zero to fill in the ones not needed.

Used records - This is the number of elements that have data in them. It can be a variable or a formula.

 $Max # of records - This is the size of the array. That is to$ said the number of elements in the array. For this parameter use the first number in the DIM statement for the array to be sorted and add 1.

# fields - This is the second number in the DIM statement for the array to be sorted.

Array\$(I,fieldl) - This is used to find a pointer to the first element in the array to be sorted. The first number must be a one or the sort will give unpredictable results.

All of these parameters, except the last one (the array name), can be floating point values, integers or formulas.

### RULES OF THE GAME

In order for the sort to work properly the array must be defined this way:

DIM name\$(max records  $+1$ , number of fields  $+1$ ) This sort sorts only in ascending order but if you need descending order Just access the array from the bottom up. i.e. element 250,249,248. For further examples type in the sort.create and sort.demo programs below:

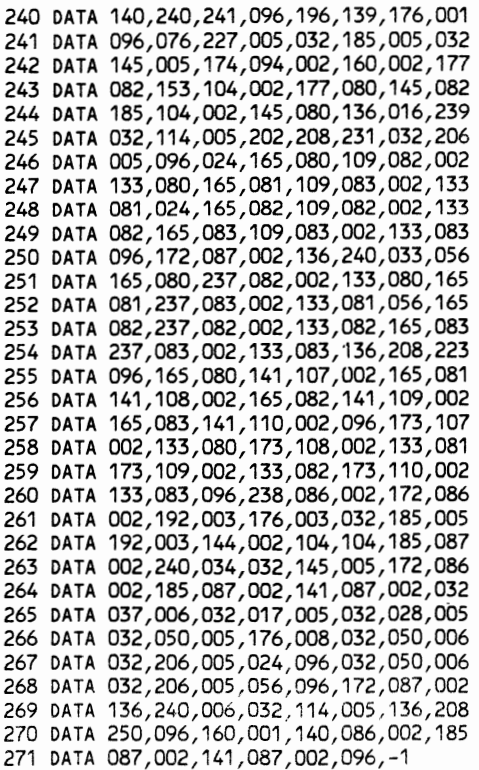

### *Continued on Page 17*

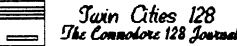

**ME** 

by Miklos Garamszeghy<br>SYS 65478 (that's JSR \$FFC6 to you machine language fans)<br>seems like an innocent and well documented routine. Opening<br>a file as an input channel. What could be simpler? While this may be its normal use from within a program, the KERNAL<br>CHKIN routine can be put to some much less obvious uses in immediate mode. One of the more interesting of these enables a Commodore 128 (and other CBM machines with a similar KERNAL structure) to execute a series of commands<br>contained in a disk file, similar to an MS-DOS batch file or a CP/M SUBMIT file.

The CHKIN routine resets the input device flag (normally 0<br>to indicate the keyboard) at zero page location hex \$99 on the C-128 to a value corresponding to the device from which<br>normal input would be received. The main BASIC immediate mode input loop checks this location before trying to fetch<br>an input byte. If the value is 0, a normal entry occurs by<br>fetching a byte from the keyboard buffer. However, if the value is 8, for example, the fetch routine will attempt to read a byte from serial port device 8 (usually a disk drive). If device 8 has an open file capable of giving<br>output, a byte is read from this file and placed in BASIC'S input buffer, just as if it had been entered from the<br>keyboard. If a carriage return is encountered, the commands<br>contained in the input buffer are executed, assuming there is no line number at the beginning. Thus you can execute<br>commands contained in a disk file. It should be noted that<br>even with normal input redirected to respond to an external<br>device, the keyboard is still scanned by the I and the results placed in the keyboard buffer only, up to<br>the maximum number of characters allowed for the buffer.<br>BASIC'S input editor will not see any of these characters until control has been restored to the keyboard.

So what, you say? Everyone knows an easier way to do that:<br>Its called a program or PRG file. Let's make one thing<br>perfectly clear. Executing what I call a sequential disk<br>command (SDC) file is not the same thing as LOADing numbers) or machine language op codes. The sequential disk<br>command file, on the other hand, contains a series of<br>immediate mode commands written out in plain English, just as you would type them in from the keyboard. In addition, a<br>PRG file must be resident in RAM for execution. In most 8 I NO Inc must be resident in NAM for execution. In most of<br>bit computer operating systems (Commodore KERNALS included),<br>only one program can be in memory for execution at a given<br>time (assuming that you have not artificial is not memory resident: It resides entirely in a disk line<br>and is called up and executed statement by statement,<br>without affecting any program(s) stored in the computer's<br>main RAM unless you deliberately want to. However, information of the resident program because of Common<br>notoriously slow disk access speeds. Even this can be<br>minimized, however, through the use of fast drives like the<br>1571 or 1581 or even some RAM disks.

SDC's are useful as utility and easy to use reference data files since they can be called up and executed without fear of erasing main computer memory. This allows a programmer of crassing main computer inemoty. This anows a programm<br>to interrupt work, call up and consult an on-line data<br>table, for example, and then resume the task at hand, all<br>with relative ease and speed. SDC's can also be used and/or complicated series of frequently used dialy of completed series of frequency ascenting to the exist of the separate of the subset of the subset of the subset of the sequence. Can you honestly remember the POKE sequence to play the first few bars of Happy Birth

### FUN WITH SEQ FILES

Setting up an SDC<br>A sequential disk command file is very easy to create. You The sequential was command the is very easy to create. To the use your favorite word processing program to create a SEQ<br>file containing a series of immediate mode BASIC commands,<br>just as you would type them in to execute f their long or abbreviated forms. Of course, the same limits<br>on line length as for normal programming apply to the lines<br>in your SDC file (e.g. 160 characters for the C-128, etc). This is a restriction imposed by the size of the input buffer on the computer.

Any immediate mode command can be used except for disk<br>access commands. You should not use OPEN, LOAD,<br>SAVE, DIRECTORY, etc. because these commands will reset<br>the input device to the default keyboard value after they have executed, thus cutting off the rest of your command<br>file. A DIRECTORY can be used as the last item in an SDC because it will return control to the keyboard upon execution which is desirable in this case.

The program mode only commands, such as INPUT, GET,<br>GOTO, GOSUB, etc., cannot be used in SDC's because an SDC is executed in immediate mode not under program control.<br>Line numbers should not be used in SDC's (except on the 128) where they provide a different effect as outlined fater).

In order to be properly interpreted when they are read in,<br>the BASIC keywords must be typed in a style that allows them<br>to be saved as un-shifted PETSCII characters in a disk file.<br>(This is the way that you would normally in true ASCII format, the BASIC keywords must be entered in<br>upper case only. Word processors which use PRG type screen<br>code files only should not be used for creating SDC's.

Making a graceful exit from an SDC back to keyboard input<br>can be somewhat tricky. The easiest way is to include a<br>statement at the end of your SDC which POKEs a 0 value back statement at the input device flag location described earlier.<br>Simply CLOSEing the disk file from within the SDC or using<br>the BASIC commands END or STOP, will not return control to the keyboard because they do not automatically reset the<br>input device flag. Another way to exit is to include a garbage statement or deliberate syntax error as the last<br>line. Upon reaching such an error, the SDC will crash and<br>control will be returned to the keyboard. The least elegant<br>way to exit is by the familiar < run-stop>/<res combination. Crude but effective.

Once the SDC has been entered, it should be saved as a SEQ disk file with an appropriate name.

#### **Executing the SDC**

Now comes the fun part. Executing the SDC is really quite simple. All that is required is to open the disk file in immediate mode with a statement such as:

#### OPEN 1,8,8,"filename"

Second, you must activate the CHKIN routine. On the C-128, with the above OPEN statement you would use:

#### SYS 65478,0,1

The commands in the SDC will then be executed, one line at a The commands in the SDC will then be executed, one line at<br>time until control is returned to the keyboard by one of the<br>methods previously outlined. You will note that the actual<br>commands are not printed to the screen befo executing, the disk file should be closed with a DCLOSE or CLOSEXX as applicable for your machine.

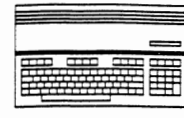

### *Continued from Page 16*

Merging Programs on the C-128<br>The input routine in the C-128 KERNAL will accept line<br>numbers in SDC's. These line numbered files will "execute" humbers in SDC s. These line numbered files will "execute"<br>exactly as if the line, complete with line number, had been<br>entered from the keyboard. That is, it will be added to any<br>program currently in memory. This little tr are required. First, LOAD one of the programs into memory in the normal manner. Next convert it into a SEQ disk file<br>listing with a series of commands such as: OPEN 8,8,8,"0:filename,S,W":CMD8:LIST<br>PRINT#8:CLOSE8

LOAD in the second file. With the second file now in<br>memory, activate the SEQ listing of the first file as a SDC as outlined above. The programs will now be MERGEd. The<br>merge will terminate with a mysterious "OUT OF DATA" error<br>message. This is a good sign: the process worked. The<br>error message is caused by the last line of the listi its own writing, thinks that someone typed in "READ Y".<br>Since there are no accompanying DATA statements, the out of<br>data error occurs and control is restored to the keyboard. The READY. The message did not appear at the end of the<br>listing (for example if you edited it out with a word<br>processor to give it a neater appearance), keyboard control<br>would only be restored with a  $\langle$  run-stop  $\rangle$  /The This may take some guess work on your part. This technique<br>can also be used for "loading" program listings produced on<br>machines with incompatible keyword tokens and programs transferred into SEQ files via a modem download.

#### **Example SDC's**

LISTINGs 1, 2 and 3 are short examples of SDC's. While it may appear that some of the statements are repetitive, it<br>should be remembered that they were created with a word processor. (If your word processor does not have cut, paste<br>and copy commands, then perhaps it is time to splurge for a<br>new enable I ISTING. and copy commands, then permaps a is then to springs and new one!!) LISTING 1 is an example which prints out a simple calendar for the month of January 1989. You will note that most of the lines begin with the sequence "pr

### **FUN WITH SEQ FILES**

This allows you to get around the nasty habit of immediate mode BASIC of printing a few carriage returns and a READY<br>after each line it executes. up\$ is included to properly<br>format the screen display in this case. Note also that special control characters are given as their chr\$() values. This is the only way to enter them with a word processor.

LISTING 2 will print out a handy hex-dec conversion chart on<br>the 80 column screen of the C-128. It is similar in nature<br>to the above example, but works in C-128 FAST mode. The 80<br>column screen is required because of the wi

LISTING 3 is interesting for several reasons. It is<br>essentially a self contained data file which can read and display itself on the screen automatically! The WAIT and POKE values of 208 in the lines are set up for a C-128.<br>This is the location of the keyboard buffer flag which indicates the number of characters in the buffer. The file will display one entry at a time and wait for you to press a key before displaying the next entry. (Remember, the<br>keyboard scan and buffer filling still occurs when a SDC is being executed even if its input is ignored by the BASI input routine, hence the need to clear the buffer by POKEing<br>a 0 to it before reading the next entry.) To stop the display before it reaches the end, a  $\lt$ run-stop  $\gt$ / $\lt$  restore  $\gt$ <br>should be used. This last example demonstrates that<br>although you cannot read the keyboard directly with GET's, INPUT's, etc, you can still obtain data from the keyboard<br>via direct PEEK's and POKE's to the keyboard buffer areas.

LISTING 4 is one final fun application. I will not tell you what it does, but run it on the C-128 in 40 column mode and<br>see for yourself. Note that the 4 groups of "play" statements are identical. You need only type them in once, then copy them with your word processor.

#### **Variations on a Theme**

The re-directed input is not limited to disk files. The procedure works equally as well with the user port. You<br>could, in theory, control your computer in immediate mode from a remote location with an external keyboard or even a modem and an auxiliary terminal.

See listings on next page

# Super Sort Continued from Page 15<br>SORT.DEMO:

```
5 POKE48,8: CLR: BLOAD"SORT. SET", BO: BLOAD"SORT", B1<br>10 DIMAS(11,5): FOR T= 1 TO 10: FOR A=1 TO 5: READ AS(T,A): NEXT: NEXT
15 PRINT"** ORIGINAL ORDER":FOR T=1 TO 10:FOR A=1 TO 5:PRINTAS(T,A)" ";:NEXT:PRINT:NEXT
20 PRINT"** SORTED BY FIELD NUMBER 1":BANK15:SYS4864,,,,,1,0,0,0,0,0,10,10+1,5,A$(1,1)<br>25 FOR T=1 TO 10:FOR A=1 TO 5:PRINTA$(T,A)" ";:NEXT:PRINT:NEXT:PRINT"PRESS ANY KEY":GETKEYB$
30 PRINT"** ORIGINAL ORDER":FOR T=1 TO 10:FOR A=1 TO 5:PRINTA$(T,A)" ";:NEXT:PRINT:NEXT
35 PRINT"** SORTED BY FIELD NUMBER 2 AND 1":BANK15:SYS4864,,,,,2,1,0,0,0,10,10+1,5,A$(1,2)<br>40 FOR T=1 TO 10:FOR A=1 TO 5:PRINTA$(T,A)" ";:NEXT:PRINT:NEXT:PRINT"PRESS ANY KEY":GETKEYB$
45 PRINT"** ORIGINAL ORDER":FOR T=1 TO 10:FOR A=1 TO 5:PRINTAS(T,A)" ";:NEXT:PRINT:NEXT
50 PRINT"** SORTED BY FIELD NUMBER 3 AND 2":BANK15:SYS4864,,,,,3,2,0,0,0,10,10+1,5,A$(1,3)<br>55 FOR T=1 TO 10:FOR A=1 TO 5:PRINTA$(T,A)" ";:NEXT:PRINT:NEXT:PRINT"PRESS ANY KEY":GETKEYB$
60 PRINT"** ORIGINAL ORDER":FOR T=1 TO 10:FOR A=1 TO 5:PRINTAS(T,A)" ";:NEXT:PRINT:NEXT
65 F=5:PRINT"** SORTED BY FIELD NUMBERS 5,2,1":BANK15:SYS4864,,,,,F,F-3,F-4,0,0,10,10+1,F,A$(1,F)<br>70 FOR T=1 TO 10:FOR A=1 TO 5:PRINTA$(T,A)" ";:NEXT:PRINT:NEXT:PRINT"PRESS ANY KEY":GETKEYB$
100 DATA BUGS, BUNNY, LA, CA, 90053, MICKY, MOUSE, DISNEYLAND, CA, 99999, FRANK, BURNS, MASH, KOREA, 11111
101 DATA PAT, EDWARDS, NASHVILLE, TN, 37209, ALEX, KEATON, COLUMBUS, OH, 66666, MINI, MOUSE, DISNEYWORLD, FL, 22222<br>102 DATA GOFFY, DOG, DISNEYLAND, CA, 99999, DAN, RATHER, CBS, NY, 77777, AMY, EDWARDS, NASHVILLE, TN, 3720
103 DATA DAFFY, DUCK, ANYWHERE, US, 00000
```
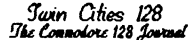

# \_\_\_\_\_ *P.o.ge.i.8.*

99 100 101 102 103 104 105 106 107 108 109 110 111"

print up\$" fO :240 241 242 243 244 245 246 247 248 249 250 251 252 253 254 255"

*Continued from Page 17* Listing 1: Calendar up\$=chr\$(145)+chr\$(145)+chr\$(145) poke5328O,6:poke53281,6 printchr\$(147)chr\$(5); january 1989" print up\$" sun mon tues wed thur fri sat"<br>print up\$"+----+----+----+----+----+----+-----+ print up\$" 1 2 3 4 5 6 7 "<br>print up\$"+----+----+----+----+----+----+-" print up\$"+----+----+-----+----+----+----+------<br>print up\$" 8 9 10 11 12 13 14" print up\$" 8 print up\$"+----+----+----+----+----+----+----+" print up\$" 15 print up\$"+----+----+----+----+----+----+----+"  $print$  up\$" 22 print up\$"+----+----+----+----+----+----+----+" print up\$" 29 30 31" print up\$"+----+----+----+----+----+----+----+" poke 153,0 Listing 2: HEX-DEC converter (80 column only)<br>up\$=chr\$(145)+chr\$(145)+chr\$(145) printchr\$(147)chrS(5); fast print up\$" print up\$" hex-dec converter"<br>print up\$" 00 01 02 03 04 09 print up\$" 00 01 02 03 04 05 06 07 08 09 Oa Ob Oc Cd Oe Of" print up\$" 00 : 0 1 2 3 4 5 6 7 8 9 10 11 12 13 14 15"<br>print up\$" 10 : 16 17 18 19 20 21 22 23 24 25 26 27 28 29 30 31" print up\$" 10 : 16 17 18 19 20 21 22 23 24 25 26 27 28 29 30 31"<br>print up\$" 20 : 32 33 34 35 36 37 38 39 40 41 42 43 44 45 46 47" print upS" 20 32 33 34 35 36 37 38 39 40 41 42 43 44 45 46 47" print up\$" 30 : 48 49 50 51 52 53 54 55 56 57 58 59 60 61 62 63"<br>print up\$" 40 : 64 65 66 67 68 69 70 71 72 73 74 75 76 77 78 79" print up\$" 40 : 64 65 66 67 68 69 70 71 72 73 74 75 76 77 78 79"<br>print up\$" 50 : 80 81 82 83 84 85 86 87 88 89 90 91 92 93 94 95" print up\$" 50 : 80 81 82<br>print up\$" 60 : 96 97 98 print up\$" 70 :112 113 114 115 116 117 118 119 120 121 122 123 124 125 126 127" print up\$" 80 :128 129 130 131 132 133 134 135 136 137 138 139 140 141 142 143" print up\$" 90 :144 145 146 147 148 149 150 151 152 153 154 155 156 157 158 159" print up\$" aO :160 161 162 163 164 165 166 167 168 169 170 171 172 173 174 175" print up\$" bO :176 177 178 179 180 181 182 183 184 185 186 187 188 189 190 191" print up\$" cO :192 193 194 195 196 197 198 199 200 201 202 203 204 205 206 207" print up\$" dO :208 209 210 211 212 213 214 215 216 217 218 219 220 221 222 223" print up\$" eO :224 225 226 227 228 229 230 231 232 233 234 235 236 237 238 239"

#### Listing 3: C-128 Phone File

up\$=chr\$(145)+chrS(145):printchrS(147)chr\$(5); print upS" mini phone file ":print phone: 123-456-7890":wait 208,1:poke208,0 print up\$" name: mary brown phone:123-456-789O":wait 208,1:poke208,0 print up\$" name: jim smith phone:123-456-7890":wait 208,1:poke208,0<br>print up\$" name: jane green phone:123-456-7890":wait 208,1:poke208,0 phone: 123-456-7890":wait 208,1:poke208,0 print upS" name: bilL bLack phone:123-456-789O":wait 208,1:poke208,0 print upS" name: fred right phone:123-456-789O":wait 208,1:poke208,0 print up\$" name: sally ho phone:123-456-7890":wait 208,1:poke208,0<br>poke153,0

Listing 4: (Surprise)<br>color0,1:color4,1:color1,6:color2,3:color3,10:graphic3,1 draw, 80, 15t09O,30t085,30t095, 50t09O, 50t011 0,9Ot050, 9Ot070, 50 t065,50t075,30t070,30toBO,15 paint,80,50:box3,77,90,83,100:paint3,80,95 circLe2,9O,32,2,2:paint2,9O,32 circLe2,95,52,2,2:paint2,95,52 circLe2,110,92,2,2:paint2,110,92 circLe2,50,92,2,2:paint2,50,92 circLe2,65,52,2,2:paint2,65,52 circLe2,70,32,2,2:paint2,70,32:coLor2,7 circLe2,85,75,2,2:paint2,85,75 circLe2,75,50,2,2:paint2,75,50 circLe2,82,4O,2,2:paint2,82,4O:coLor2,8 circLe2,70,6O,2,2:paint2,70,6O circLe2,105,8O,2,2:paint2,105,8O circLe2,9O,65,2,2:paint2,9O,65:color2,2 circLe2,65,85,2,2:paint2,65,85 circLe2,8O,30,2,2:paint2,8O,30 circLe2,8O,12,3,3:paint2,8O,12 char,5,21,"m err y c h r i s t mas" tempo30

pLay"v1 05 to u12 xO":play"v2 03 to u12 xO"  $p$ lay"v1 o5 i#d d qd i#d d qd i#d d" play"v1 o5 qd v2 o3 wg v1 o5 h#a i#a a" play"v1 o5 qg v2 o3 wg v1 o5 ig f q#d i#d d" play"v1 05 qc v2 03 wild v1 05 hc id c" play"v1 o5 qc v2 o3 w#d v1 o5 id c qc id c" pLay"v1 05 qc v2 03 wc v1 05 ha ia g" play"v1 o5 q#f v2 o3 wd v1 o5 i#f #d qd id c" play"v1 o4 q#a v2 o2 wg v1 o4 h#a"

(Editor's Note: Listing 4 is present in duaL coLumn format due to space Limitations. When creating your seq file you should type in the left coLumn foLLowed immediateLy by the right and not in duaL coLumn format.)

pLay"v1 05 to u12 xO":pLay"v2 03 to u12 xO" play"v1 o5 i#d d qd i#d d qd i#d d" play"v1 o5 qd v2 o3 wg v1 o5 h#a i#a a" play"v1 o5 qg v2 o3 wg v1 o5 ig f q#d i#d d" pLay"v1 05 qc v2 03 wild v1 05 hc id c" pLay"v1 05 qc v2 03 wild v1 05 id c qc id c" pLay"v1 05 qc v2 03 wc v1 05 ha ia g" play"v1 o5 q#f v2 o3 wd v1 o5 i#f #d qd id c" play"v1 o4 q#a v2 o2 wg v1 o4 h#a" pLay"v1 05 to u12 xO":pLay"v2 03 to u12 xO" play"v1 o5 i#d d qd i#d d qd i#d d" play"v1 o5 qd v2 o3 wg v1 o5 h#a i#a a" play"v1 o5 qg v2 o3 wg v1 o5 ig f q#d i#d d" pLay"v1 05 qc v2 03 wild v1 05 hc id c" play"v1 o5 qc v2 o3 w#d v1 o5 id c qc id c" play"v1 05 qc v2 03 wc v1 05 ha ia g" play"v1 o5 q#f v2 o3 wd v1 o5 i#f #d qd id c" play"v1 o4 q#a v2 o2 wg v1 o4 h#a" pLay"v1 05 to u12 xO":pLay"v2 03 to u12 xO" play"v1 o5 i#d d qd i#d d qd i#d d" play"v1 o5 qd v2 o3 wg v1 o5 h#a i#a a" play"v1 o5 qg v2 o3 wg v1 o5 ig f q#d i#d d" pLay"v1 05 qc v2 03 wild v1 05 hc id c" play"v1 o5 qc v2 o3 w#d v1 o5 id c qc id c" play"v1 05 qc v2 03 wc v1 05 ha ia g" play"v1 o5 q#f v2 o3 wd v1 o5 i#f #d qd id c" play"v1 o4 q#a v2 o2 wg v1 o4 h#a"

print up\$:sLow:poke 153,0

dcLose:poke153,0

ERRATA FROM ISSUE #20: 1. AvoneLLe made a slight mistake in here review of Fontmaster 128, for the dozens of you who wrote us to tell us that by hitting CTRL-L and then the HELP key you get a directory from which you can choose and load your file, we

2. We accidentaLLy left off ordering information for the Church Management Database. The author of the article, Duane Baun, wrote to point out the error. To order this Superbase application, please write to: Rev. Robert Goldstein, 4630 W. 59th Terrace, Fairway, KA 66205.

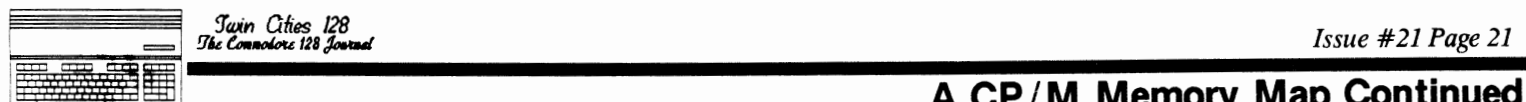

### A CP/M Memory Map Continued

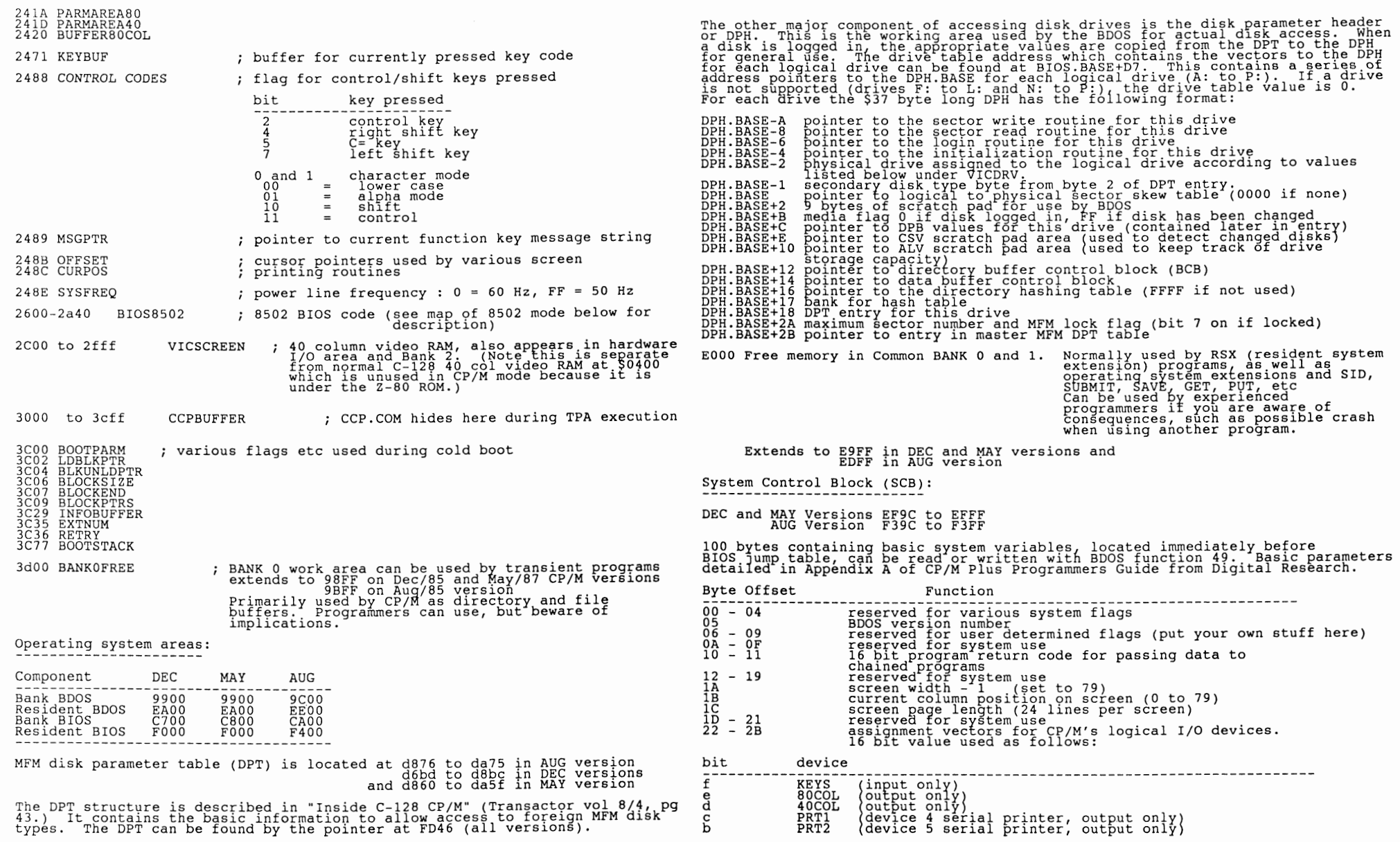

Issue #21 Page 22

Saxin Cities 128<br>The Connodore 128 Journal

# A CP/M Memory Map Continued

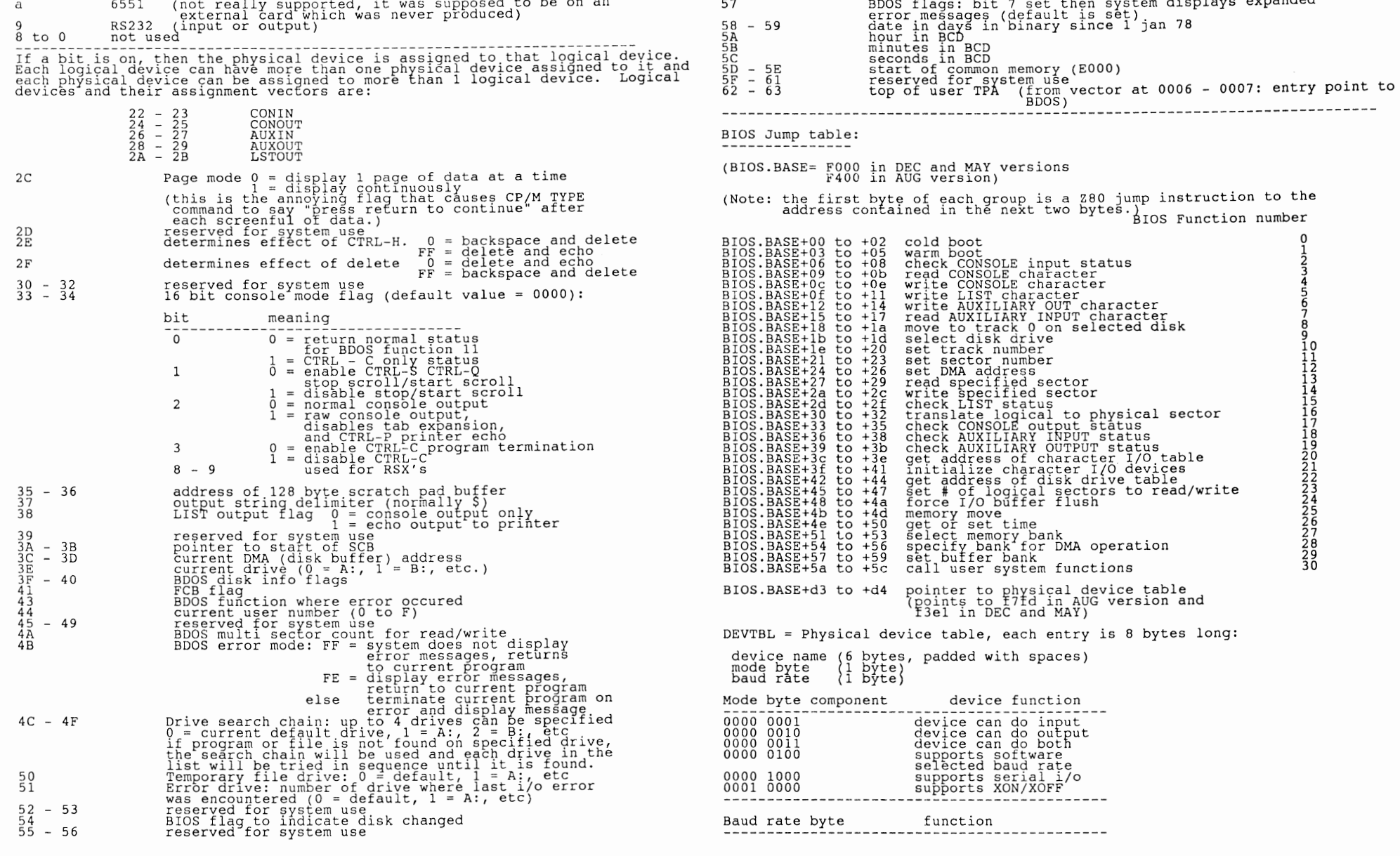

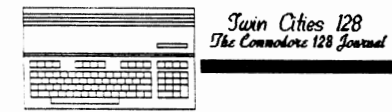

### A CP/M Memory Map Continued

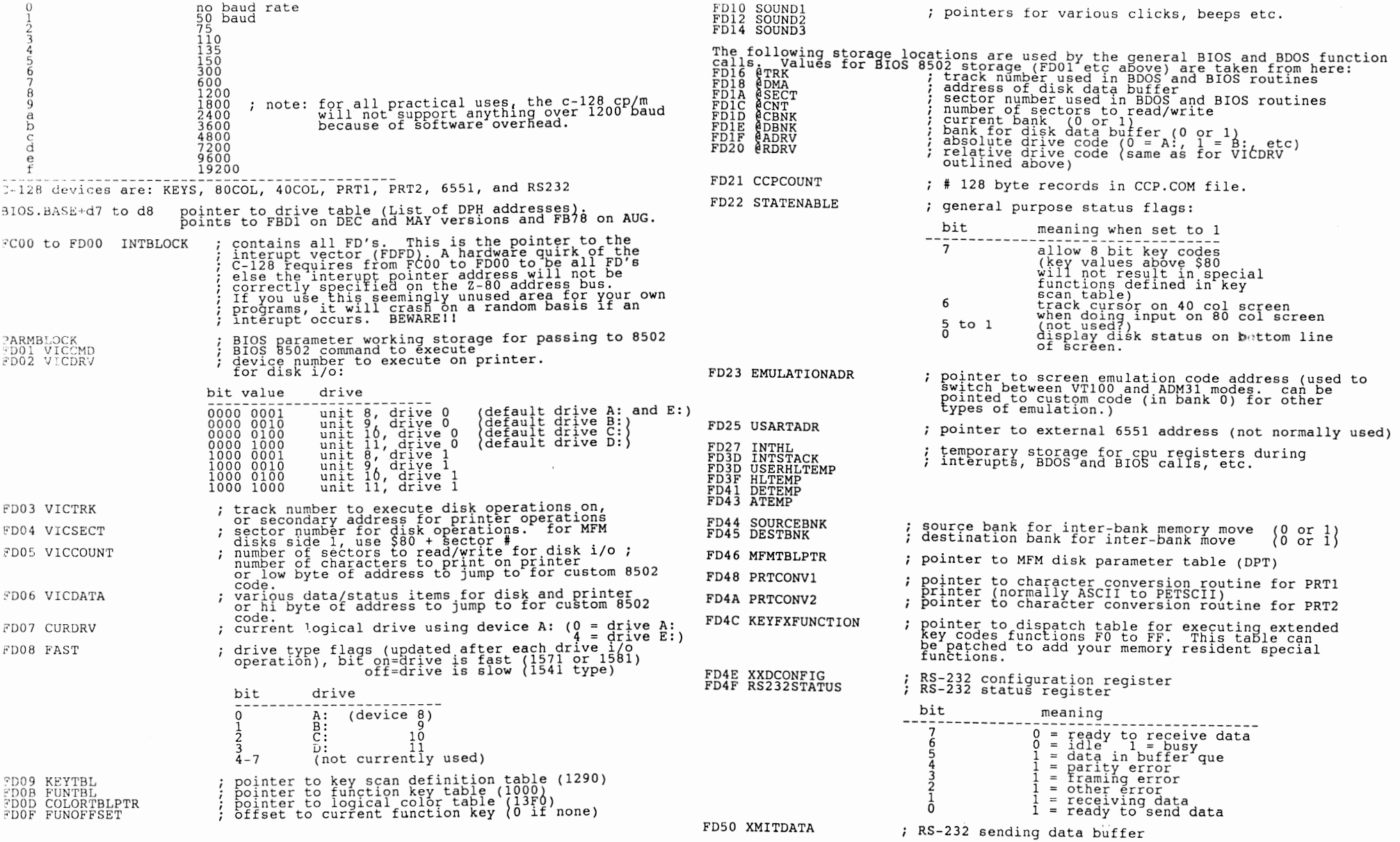

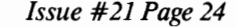

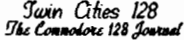

### A CP/M Memory Map Continued

### by Miklos Garamszeghy

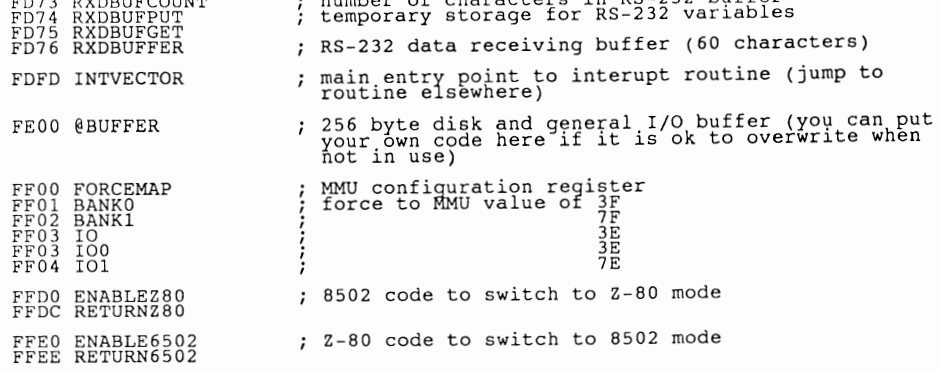

charactors in DC-232 buffer

BANK 1:

BANK 1 is the transient program bank. All transient programs operate in<br>this bank. The MMU configuration value is \$7F.

0000-0002 Jump to BIOS warm start entry BIOS. BASE + 3

- 0004 high nibble = current user number<br>low nibble = current default drive (0 to f, 0=A, etc.)
- Jump to BDOS entry point (address stored in 0006-0007)<br>Note: this address also marks the end of the TPA.<br>It can be artificially lowered for use by<br>resident programs. 0005-0007
- 0008-004f reserved for RST 1 to 7
- (Note: Locations 0050 to 007b are set automatically by the CCP when<br>a transient program is loaded. The transient program<br>then check this areas for parameters which may have been<br>passed from the console in the form of a com
- drive from which latest transient program was loaded,<br>1=A, 2=B, ... 16=P 0050
- pointer to password of first operand in command tail (points to<br>a location in the CCP buffer starting at 0080). It is set to 0<br>if no password specified. 0051-0052
- length of first password. Set to 0 if no password. 0053
- pointer to password of second operand in command tail. Set to 0 if no password specified. 0054-0055
- length of second password. Set to 0 if no password. 0056
- default parsed file control block (FCB) area:<br>005c-006b initialized from first command tail operand<br>006c-007b initialized from second command tail operand  $005c - 007b$ 
	- The FCB areas are normally 32 bytes long each. Thus,<br>the second FCB area must be moved to an unused area<br>before the first FCB area can be used or else it will<br>be overwritten.) (Note:
- 007c current record position for default FCB 1.
- 007d-007f current random record position for default FCB 1.

0080-00ff default 128 byte disk buffer and CCP input buffer. 0100-e9ff<br>edff-58 k transient program area (TPA) DEC and MAY versions<br>59 k TPA on AUG version

e000-ffff common with BANK 0 (top of TPA, also BDOS, BIOS, etc.)

#### 

Bank 2 : MMU value =  $$3E$ 

to

This bank, which I have arbitrarily called BANK 2, is mostly the same as Bank 0 with the following exception:

1000 to 13FF VICCOLOR ; color map for 40 col screen

This bank must also be in context to access the MMU chip registers at D500 in the Z-80 I/O mapped area.

#### $Z-80$  I/O mapped area:

In addition to the normal memory mapping which includes RAM and ROM, the<br>Z-80 has another addressing mode which is called I/O mapping. This is used<br>to access the chip registers and is similar to memory mapping except the<br>Z

IN  $A, (C)$ which will read the value of I/O addressed by .BC into the

A register<br>which will write the value of .A to the I/O addressed by .BC OUT (C),A

In both cases, .BC is a 16 bit address and .A is an 8 bit value.

The C-128 I/O chips appear at their normal address locations in the I/O area as outlined below and can be programmed directly by the experienced user. Note that you must be careful when playing with register values because

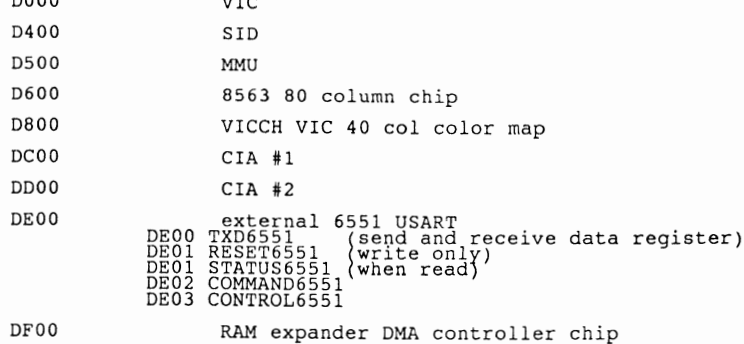

#### 

8502 mode

 $0000$ 

Surprisingly, the CP/M side of the C-128 also makes use of the 8502 side,<br>including the KERNAL ROM's for some of the low level I/O operations. In<br>8502 mode, RAM from 0000 to 01FF is common between the banks. Note that<br>this

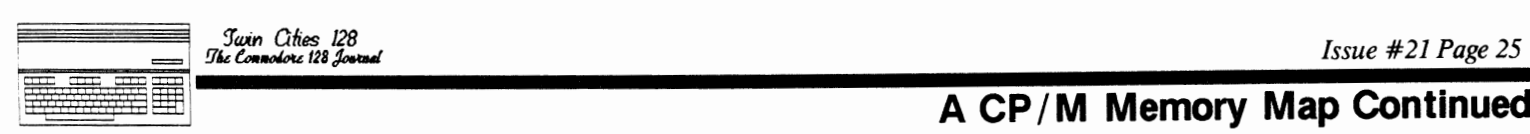

### Ii::::' . ;:':1:; §ilji **A CP** *1M* **Memory Map Continued**

### **by Miklos Garamszeghy**

Most of the memory map is similar to the Z-80 side with the exception of the low end. This low end area is very similar to that used in normal C-128 mode except as noted below.

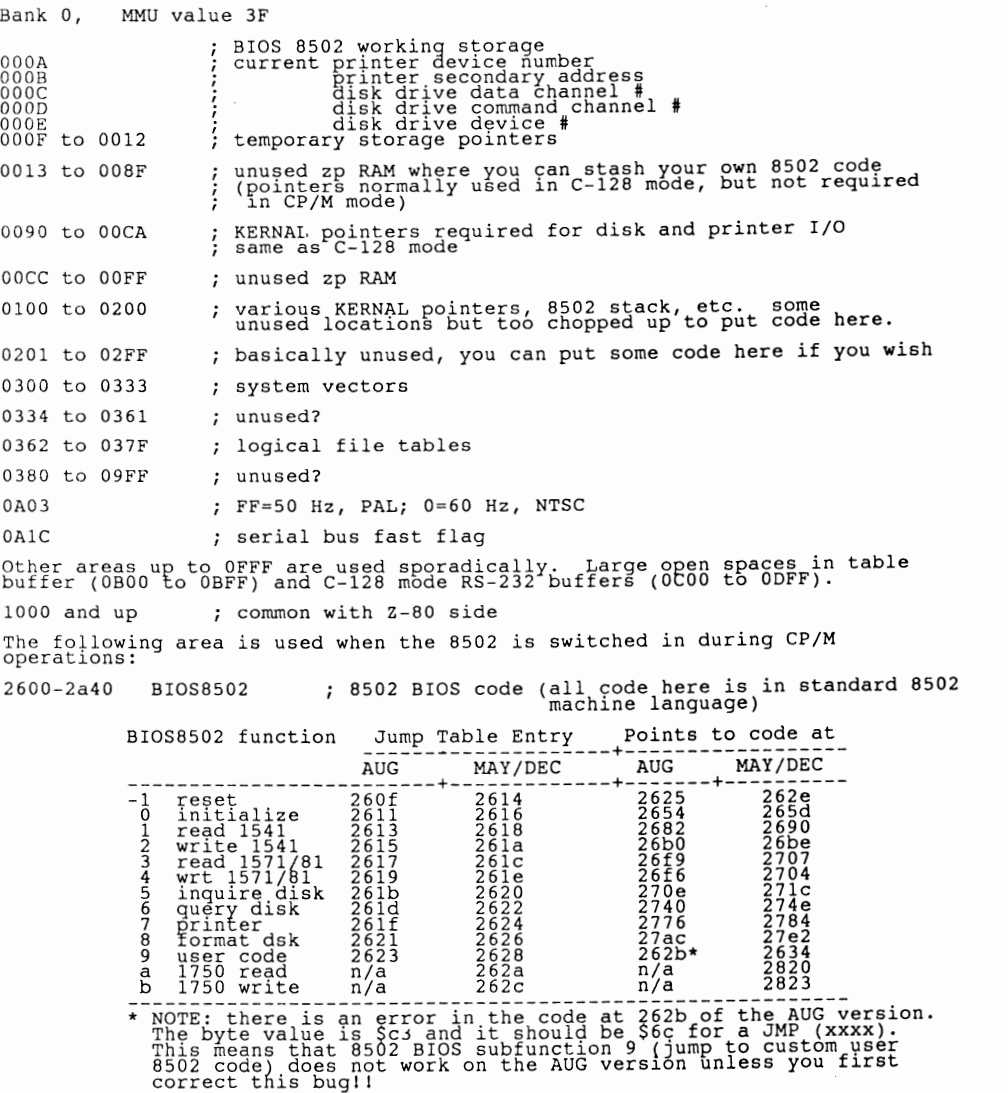

81058502 IRQ, BRK and NMI vectors point to 29ae on the AUG version

and 29f0 on the MAY and DEC ver.<br>Other I/O vectors are unchanged.

Bank 1 (MMU value 7F): ---------------------

0000 to OIFF common with BANK 0

0200 to FFFF common with Z-80 memory map in BANK 1

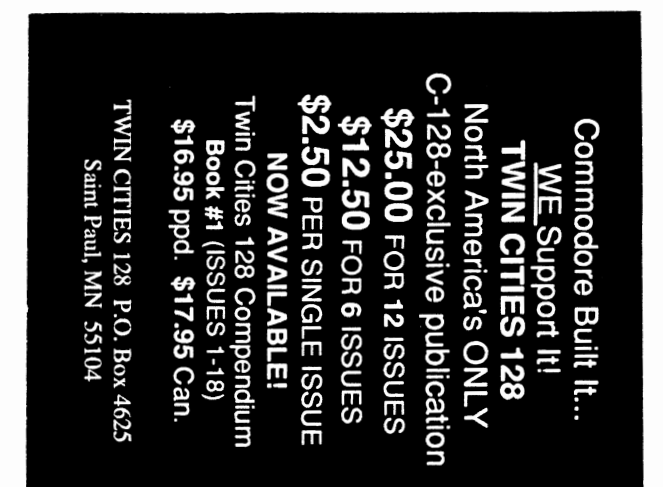

#### *by Loren Lovhaug*

 $\overline{\phantom{a}}$ 

Over the past five issues of Twin Cities 128 we have explored a variety of different *BASIC 8* programming techniques. With these techniques we have been able to do some pretty impressive things graphically. This issue's *BASIC* 8 programming topic is patterns.

Unlike the C-l28's built-in BASIC 7.0 paint facility, *BASIC* 8 has a very powerful facility for creating and using fill patterns. With *BASIC* 8, flll patterns are more than simple solid or repetitive dot patterns of fixed sizes.<br>BASIC 8 fill patterns can be made up of any conceivable<br>pixel combination with variable size and width and can as 8 x 1 pixels or as large as 2040 x 255 pixels, meaning that fill pattern data can be as small as a one byte line segment or big as a full screen image (and beyond). There are two ways m which BASIC 8 patterns can be created. The first method is by mechanically building a pattern structure data byte by byte. This technique is tedious at best and in my opmion not recommended, however if you want to learn more about this method, I defer you to the example on page 35 of the *BASIC* 8 manual. The second, and in my opiruon best way for creating pattern data is accomplished by converting *BASIC* 8 picture scraps (called brushes) to pattern structures. You can create these brushes either by using BASIC paint or through the use of the wide variety of the plotting commands available in *BASIC 8*. The following program illustrates the technique for converting a brush to to pattern data and shows a variety of ways *BASIC* 8 patterns can be utilized.

97 REM \*\* FUN WITH BASIC 8 FILL PATTERNS \*\* 98 REM \*\* BY LOREN LOVHAUG - JULY 1988 \*\* 100 FAST 110 DEF FNR(X)=INT(RND(1)\*X)+1 120 QlWALRUS,O 130 aMODE, 0 140 QlSCREEN,2:@COLOR,2,13,0:@CLEAR,0 147 REM \*\* CREATE SCREEN DATA \*\* 150 @CIRCLE,20,20,0,18,1 160 @CIRCLE,15,15,0,5,1 170 @CIRCLE,25,15,0,5,1 180 @ARC,20,20,0,10,10,220,320,B,1,0 190 @CHAR,254,5,0,2,1,2,"TWIN CITIES 128" 200 @CHAR,254,6,16,1,1,2,"THE BEST C-128" 210 @CHAR,254,5,24,1,1,2,"COVERAGE AROUND" 220 @LINE,4O,34,0,16O,34,0,1 230 @LINE,4O,36,0,16O,36,O,1 236 REM \*\* PUT SCREEN DATA INTO STRUCTURE \*\* 237 REM \*\* AND CONVERT TO PATTERN DATA \*\* 240 @BUFFER,0,48896,16384 250 @STASH,0,0,0,0,0,16O,4O,0 260 AD=@STASH,0,0,0,0,0,16O,4O,0 270 @BRUSHPATRN,0,1,0,AD 273 @DRWMODA,0,0,0,0,1,0,0 275 @PATTERN,1 276 REM  $**$  DEMO 1 - FILL  $**$ 280 @COLOR,0,13,0:@CLEAR,0 290 @ARC,320,88,0,120,6O,0,36O,8,1,0 300 @ARC,320,88,0,18O,8O,0,360,8,1,0 330 @PAINT, 321, 10, 0, 31000, 16384  $336$  REM  $**$  DEMO 2 - RADAR REVEAL  $**$ 340 @COLOR,O,4,O:@CLEAR,O 350 FOR 1=79 TO 0 STEP-1:@LINE,160,79,O,0,1,0,1:NEXT I 360 FOR 1=0 TO 320:@LINE,16O,79,0,I,O,O,1:NEXT I 370 FOR 1=0 TO 79:@LINE,16O,79,0,320,I,O,1:NEXT 1 376 REM  $\star\star$  DEMO 3 - PIXELIZE  $\star\star$ 380 @COLOR,0,15,0:@CLEAR,O 390 FOR 1=1 TO 10000 395 @DOT,FNR(16O),FNR(39),O 397 IF *I/500=INT(I/500)* THEN @CHAR,254,25,24,1,1,2,STR\$(I) 400 NEXT 410 SLEEP 5:@TEXT

### ...................................................... .. ............ .. Ili:il@SM: iilgj **BASIC 8 PATTERNS**

The first part of this program, lines 100 - 230, simply sets up the ana program draws a small picture (160 x 40 pixels) in the upper left portion of the screen. Then in line 240 I define a 16K area of storage in bank  $0$  using the  $@$  buffer command (page 69 - *BASIC* 8 manual). Note that bank 0 is also where your BASIC code is stored so ordinarily you<br>should adjust the start of BASIC text pointer (locations 45<br>and 46) or the end of BASIC text pointer (locations 4624 and<br>4625) to insure that your program does not con your storage area. In this case I knew that this demo Qrogram was going to be rather short so I did not bother to do so, but keep in mind it is a good idea to do so. In<br>lines 250 and 260 I copy my picture as a brush structure<br>using the @stash command (page 110 - *BASIC 8* manual) into<br>the graphics buffer and find out where the next by space is in my graphics buffer. This location is stored in the variable AD and is needed so that we can tell *BASIC 8*  where to store our pattern data when we convert the brush structure data in line 270. The  $\omega$  brushpatrn (page 69 -*BASIC* 8 manual) is quite straightforward and automatically converts your brush data to a pattern structure.

Once we have actually created the pattern structure from our picture, we must tell *BASIC 8* that we want to use a user defined fill pattern and which pattern we want to use. To tell *BASIC* 8 that we want to use our own fIll pattern as opposed to the solid default pattern we must utilize the (g) drwmoda command (page 81 - *BASIC 8* manual). The fifth parameter of this command controls whether or not a user defined fill pattern is being used. Setting this parameter to 1 will telr *BASIC* 8 to use a user defined fill pattern, see line 273. The @pattern command (page 95 - *BASIC 8* manual) found in hne 275 lets *BASIC* 8 know which structure is going to be used as our user defined fIll pattern.

My first demo (lines 280 - 330) simply draws two circles using the @arc command (page 66 - *BASIC 8* manual) and then fills the area between those circles with our newly created fills the area between those circles with our newly created fill pattern using the @paint command (page 94 - *BASIC 8*  manual). Keep in mind when using the  $\omega$  paint command, you should be sure to specify an area in memory that the command function correctly when filling around complex objects such as curves. As above, you migbt have to adjust the BASIC text pointers to insure this stack area does not conflict with your BASIC program if you place the stack in Bank O.

My second demo (lines 340 - 370) utilizes a little known feature of *BASIC* 8. These feature involves the fact that when the user defined fill pattern flag in the @drwmoda command is set to 1, all commands which draw on the screen, do so using the currently defined fill pattern. This means that *BASIC 8* drawing commands such as @line and @dot do not necessarily render solid lines or points on screen when a user defined fill pattern is being utilized. Instead these<br>commands "turn on" only those pixels that are on within the<br>fill pattern. This feature can be used to produce a variety of effects, including my "radar reveal" which uses the  $\omega$ line commana (page 87 - *BASIC* 8 manual) in three for-next loops to uniquely display our original picture four times.

My final demo, (lines  $380 - 400$ ) uses this same technique in a different way to "pixelize" our original picture, by plotting ten thousand randomly selected dots within the original 160 x 40 area. As you watch the dots being plotted a counter at the right of the picture will tell you how many dots have been plotted (updated every 500 dot plots). Note that only those dots that are part of the picture are being turned "on". Another thing to keep in mind as this demo runs that it is likely many dots are being "plotted" more than once.

Well that's all for this issue, I hope that this column will<br>inspire you to utilize *BASIC 8's* pattern capabilities within your programs.

routine which accomplishes the task directly. In my example below I chose to do the latter, but since Fred always says, "Don't mess with my code, unless you know what you are doing, and even then...", please don't tell him that I

Ordinarily this is accomplished by pressing the home key twice or printing CHR\$(19) twice consecutively, resulting in

One last note, when doing a lot of tricky formatting with the multiple window definitions is often helpful to turn the<br>C-128's automatic screen scroll feature off. This will prevent your data from automatically scrolling upwards when you print data on the last line of the currently defmed window. Printing ESC m or setting bit 7 of location 248 will disable auto-scrolling. Printing ESC I disables or turning off bit 7 of location 248 disables it. Enjoy!

concept is important because the window command always works relative to the currently defined window. This makes consecutive window definitions tedious because you always have concern yourself with what your new definition must be relative to the previous one. By returning to the default

 $(i.e. print chr$(27); "v")$  or calling the screen editor

showed you how to call these routines directly!

Another important concept scroll toy relies on is the C-128's ability to "clear any window definition".

the window returning to its default (full) size. This

window, things become much simpler.

.. .. *.. 7* 

*by' Loren Lovhaug*  Most people write off BASIC 7.0's window command as the C-l28 s "command that could have been". After all, BASIC 7.0's windowing facility as sophisticated as those on the Macintosh, Amiga, and Atari ST. But as usual, the C-128 once again proved that it has a great deal of power and sophistication under its hood.

Although the C-128 is not blessed with built-in non destructive windowing, (it can be added, see John Kress' article in Twin Cities 128 Issue #15 and on pages 128-130 of our compendium book #1) this does not diminish the C-128's windowing feature, especially as a text formatting and display tool. To illustrate this point I wrote the following BASIC 7.0 program I call "scroll toy". Scroll toy's mission is quite simple, all it does is allow you to scroll through some information using the up and down cursor<br>keys. But I think the way in which is does so is pretty elegant as useful for programmer's looking to add that special touch of class to your masterpiece.

Scroll toy relies on the window scrolling feature Fred Bowen built into the C-l28's screen editor. Ordinarily people become aware of this feature when they expenment with C-128's ESC sequences. ESC v and ESC w will scroll the currently defined window up or down respectively. When you want to use this feature in your programs, you can access the scrolling feature by actually printing the ESC sequence

98 REM \*\*\* WILY WINDOW WORK SCROLL TOY \*\*\* JULY 1988 99 REM \*\*\* BY LOREN J. LOVHAUG \*\*\* FOR ISSUE #21 OF TWIN CITIES 128 100 CW=51748:REM 110 UP=51900:REM 120 DN=51914:REM 130 : 140 LS=CHRS(192):SS=CHRS(32):REM 150 FOR 1=1 TO 7:LS=LS+LS:SS=SS+SS:NEXT:REM 160 TS=CHRS(176)+LEFTS(LS,78)+CHRSC174):BS=TS:REM 170 MS=CHRS(221)+LEFTS(SS,78)+CHRS(221):REM 180 HIDSCBS,1,1)=CHRS(173):MIDS(BS,80,1)=CHRS(189):REM 190 CHS=CHRS(145)+CHRS(17)+CHRS(13):REM 200 : \* SYS CW: CLEAR CURRENT WINDOW DEFINITION \* SYS UP: SCROLL TEXT UP WITHIN WINDOW \* SYS DN: SCROLL TEXT DOWN WITHIN WINDOW \* LINES 140-180 DEFINE THE STRING VARIABLES<br>\* THAT ARE USED WHEN THE BOX IS PRINTED.<br>\* L\$: HORIZONTAL BAR T\$: TOP OF BOX<br>\* B\$: BOTTOM OF BOX M\$: SIDES S\$: SPACES \* CHS: LEGAL KEYPRESSES UP/DOWN/RETURN 210 FOR 1= 1 TO 10:READ NS(I),AS(I),CS(I),SS(I),ZS(I):NEXT I:READ FMS:REM 220 : \* READ DATA AND PRINT USING FORMAT TEMPLATE 230 SCNCLR:POKE 248,128:WINDOW 0,1,79,24:COLOR 5,6:REM 240 PRINT"PRESS THE UP/DOWN ARROWS TO SCROLL. RETURN ENDS." 250 COLOR 5,3:PRINT TS:FOR 1=1 TO 3:PRINT MS:NEXT I:REM 260 PRINT BS:COLOR 5,6:SYS CW:T=1:B=3:REM 270 WINDOW 2,3,77,6,0:FOR 1=1 TO 3:GOSUB 34O:NEXT I:SYS CW:REM 280 : 290 DO:GETKEY AS:C=INSTR(CHS,AS):IF C=3 THEN EXIT:REM 300 ON C GOSUB 360,400:REM 310 LOOP:REM 320 POKE 248,0:SYS CW:SCNCLR:END:REM 330 340 PRINT USING FMS;NS(I),AS(I),CSCI),SS(I),ZS(I):RETURN:REM 350 : \* SCNCLR, TURN SCROLL OFF, SET WINDOW/COLOR \* CHANGE COLOR, DISPLAY BOX \* T: TOP ITEM IN BOX B: BOTTOM ITEM IN BOX \* DISPLAY INITIAL DATA (ITEMS 1 - 3) \* LINES 290-310 FORM THE PROGRAMS MAIN LOOP \* KEEP FETCHING KEY PRESSES UNTIL RETURN IS \* PRESSED; IF THE KEY IS UP - UP SUBROUTINE \* IF KEY IS DOWN - DOWN SUBROUTINE \* PRINT FORMATTED DATA SUBROUTINE 360 IF T=1 THEN SOUND 1,500,4:WINDOW 70,1,79,1,0:PRINT "TOP":RETURN:ELSE T=T-1:B=B-1:WINDOW 70,7,79,7,1 370 SYS CW:REM \* LINES 360-380 FORM THE UP SUBROUTINE 380 WINDOW 2,3,77,5,0:SYS DN:SYS CW:WINDOW 2,3,77,3,1:I=T:GOSUB 340:SYS CW:RETURN 390 400 IF B=10 THEN SOUND 1,500,4:WINDOW 70,7,79,7,0:PRINT"BOTTOM":RETURN:ELSE T=T+1:B=B+1:WINDOW 70,1,79,1,1 410 SYS CW:REM \* LINES 400-420 FORM THE DOWN SUBROUTINE 420 WINDOW 2,3,77,5,0:SYS UP:SYS CW:WINDOW 2,5,77,5,1:I=B:GOSUB 340:SYS CW:RETURN 430 : 440 DATA "COMMODORE","1200 WILSON DRIVE","WEST CHESTER","PA","19380":REM \* PROGRAM DATA AND PRINT USING FORMAT 450 DATA "QUANTUM LlNK","8620 WESTWOOD CENTER DRIVE","VIENNA","VA","22180" 460 DATA "RUN MAGAZINE","80 ELM STREET<sup>I</sup> ,"PETERBOROUGH","NH","03458" 470 DATA "BERKELEY SOFTWORKS","2150 SHATTUCK AVE. ", "BERKELEY", "CA", "94704" 480 DATA "TWIN CITlES 128","P.0. BOX 4625","ST. PAUL","MN","55104" 490 DATA "FREE SPIRIT SOFTWARE","905 W. HILLGROVE #6","LA GRANGE","IL","60525" 500 DATA "XETEC","2804 ARNOLD ROAD", "SALlNA","KS", "67401 " 510 DATA "ABACUS SOFTWARE","P.O. BOX 7219","GRAND RAPIDS","MI","49510" 520 DATA "S.O.G.W.A.P. SOFTWARE","115 BELMONT ROAD","DECATUR","IL","46733" 530 DATA "BUSY BEE SOFTWARE","P.O. BOX 2959","LOMPOC","CA","93438" 540 DATA "######################### #################### ############## ## #####"

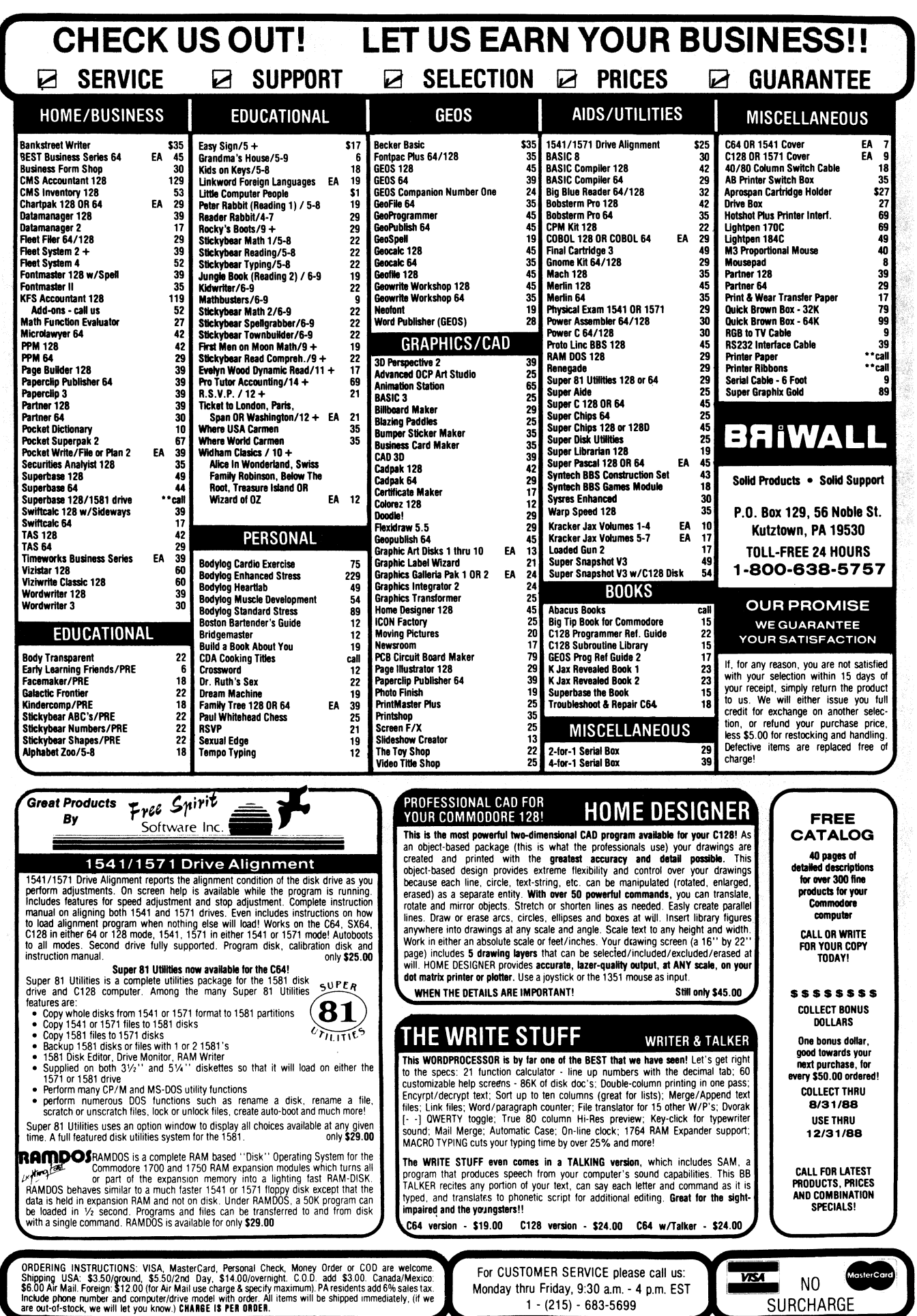

 $\frac{1}{2}$ 

defabilklansparstuvaraz812345678

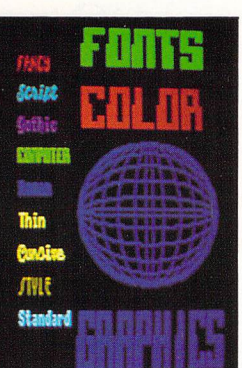

# **Introducing BASICS**

By Lou Wallace & David Darus

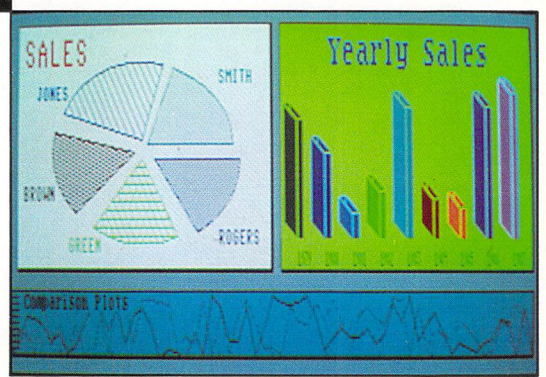

At last, you can unleash the graphics potential of your Commodore 128 to achieve performance which rivals that of 16-bit micros! Imagine your 128 (or 128-D) producing resolution of 640 x 200 in monochrome and 640 x 192 in 16 colors without any additional hardware. Sound impossible? Not with **Basic** 8, the new graphics language extension.

**Basic 8** adds over 50 new graphics commands to standard C-128 Basic. Just select one of many graphics modes and draw 3-D lines, boxes, circles and a multitude of solid shapes with a single command. We've even added commands for windows, fonts, patterns and brushes.

To demonstrate the power and versatility of this new graphics language, we have created **Basic Paint,** a flexible icon-based drawing application. Written in **Basic 8, Basic Paint** supports an expanded Video RAM (64K), RAM Expanders, Joystick and the New 1351 Proportional Mouse.

Also included is an icon-based desk-top utility which provides quick and convenient access to each of your very own **Basic 8** creations.

All this graphics potential is yours at the special introductory price of \$39.95. The package includes **Basic 8, Basic Paint,**  the desk-top utility, a 180-page manual and a run time module. (80-Column RGB Monitor Required)

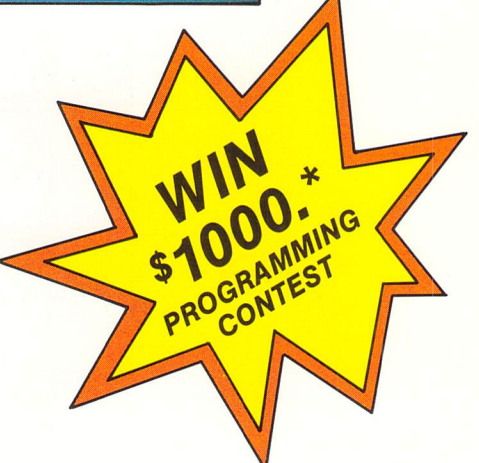

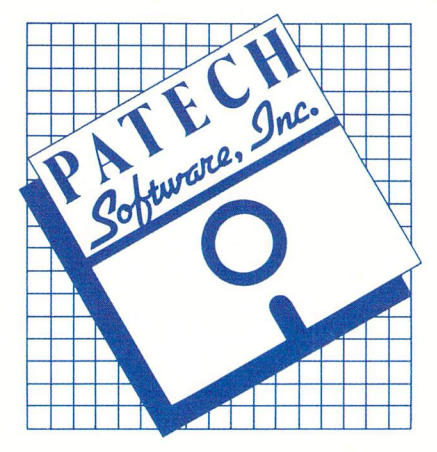

**Complete Package \$39.95**  \*Details inside package

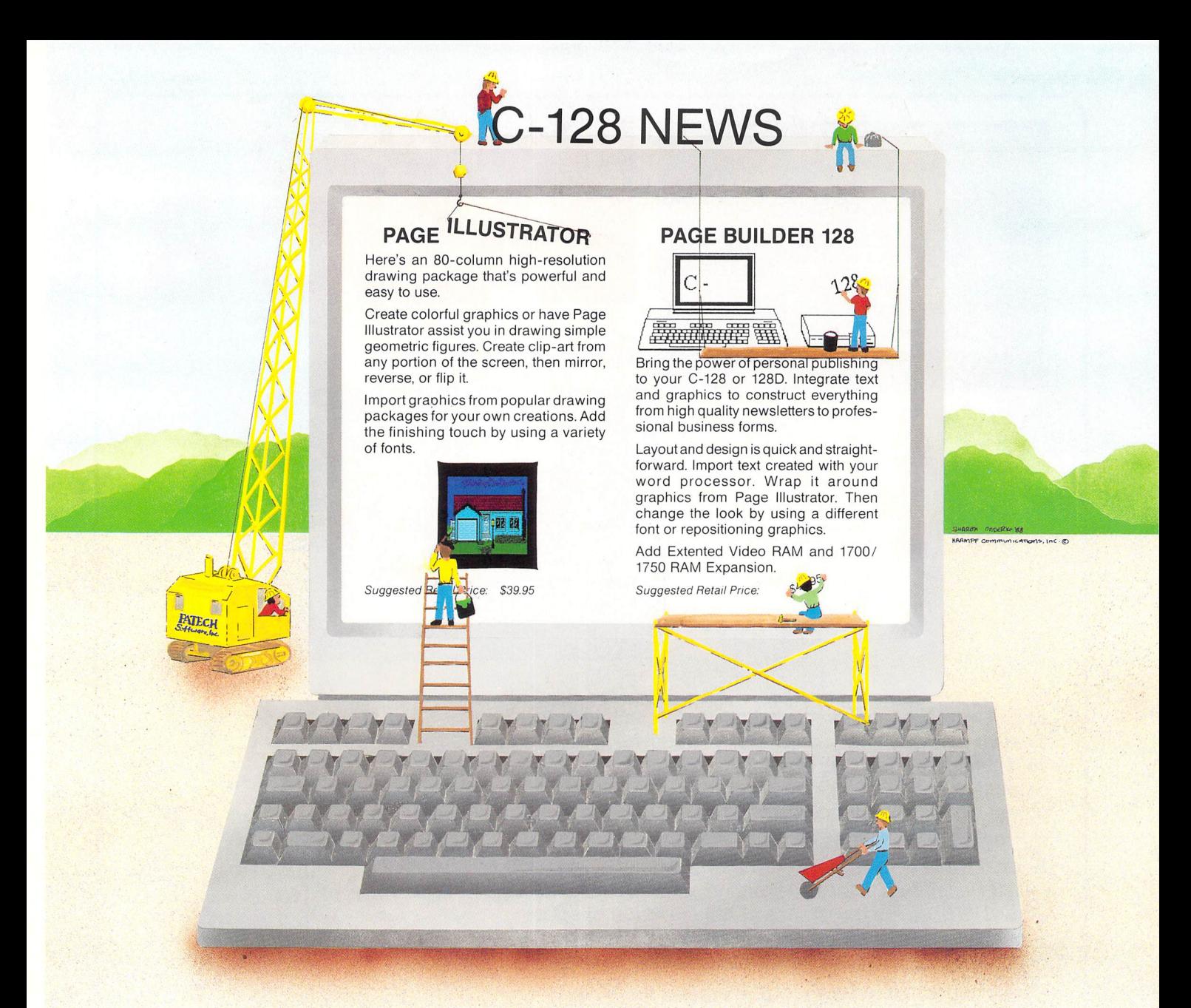

# **TWO CONSTRUCTIVE PROGRAMS From Patech Software, Inc.**

You don't need a new computer to join the desktop publishing revolution! With **PAGE BUILDER** and **PAGE ILLUSTRATOR** from PATECH Software, your C-128 (or C-128D) can compose professional-looking pages, using your own dot-matrix printer!

**PAGE BUILDER** and **PAGE ILLUSTRATOR** are stand-alone programs; each with a specific function to perform. Whether used singly or as an unbeatable team, these Two Constructive Ideas are designed to make maximum use of the C-128's native power. They were created by publishing professionals who put that power where you need it most — into real performance and utility, not bells and whistles.

PAGE *B UILDER Suggested Retail* Price \$49.95

Dealer & distributor inquiries **201 .. 545 .. 1571** 

PAGE *ILLUSTRATOR Suggested* Retail *Price \$39.95* 

For ordering and information **201-238-5959** 

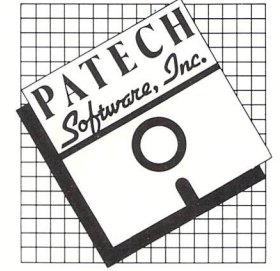

Add \$3.50 for Shipping and Handling